# **DEPARTMENT OF COMPUTER SCIENCE & ENGINEERING**

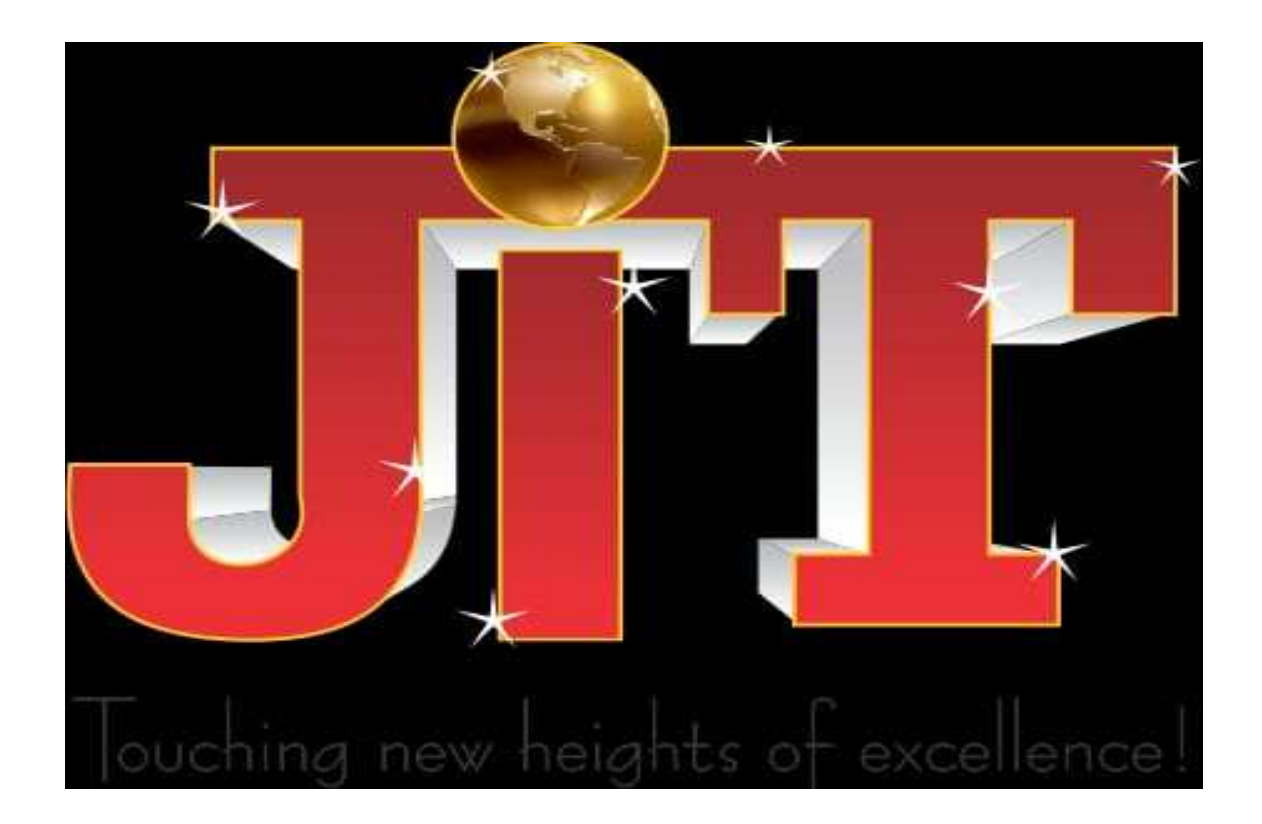

# **WEB TECHNOLOGIES LAB MANUAL**

Basic HTML Tags,Table Tags,List Tags,Image Tags, Forms .

## **WEEK-2**

Implement forms using HTML,FRAMES,CSS.

#### **WEEK-3**

Install the following on local machine

- Apache web server
- Tomcat application server locally,
- Install MySQL
- PHP and configure it to work with Apache web server and MySQL

#### **WEEK-4**

Write an HTML page with Javascript that takes a number from one text field in the range 0-999 and display it in other text field in words.If the number is out of range ,it shold show "out of range" and if it is not a number ,it should show "not a number" message in the result box.

## **Conver.html**

```
<script language="javascript">
```
function convert\_number\_to\_words(number)

```
{
  hyphen = '-';
  conjunction = ' and 
  '; separator = ', ';
```
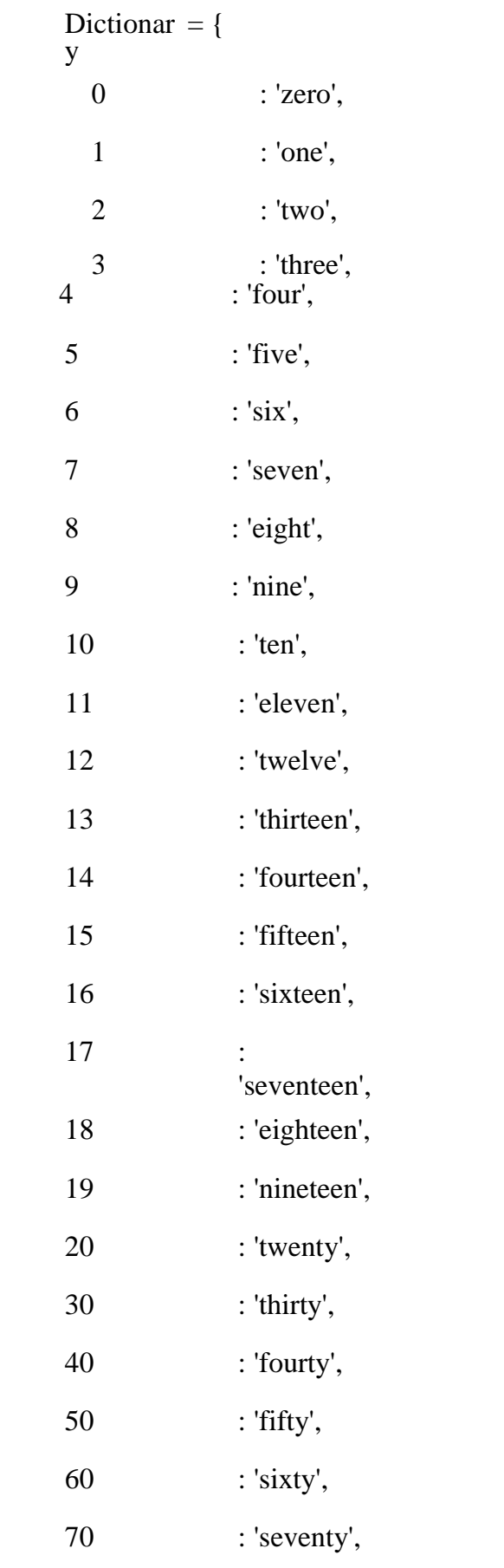

80 : 'eighty',

90 : 'ninety',

100 : 'hundred',

};

{

```
if (number < 0 \parallel number > 999)
  alert("Enter a number range between 0 and 
  999"); return ""; 
}
switch (true) 
{
  case (number < 21):
     string =dictionary[number]; 
     break; 
  case (number < 100):
    tens = parseInt(number / 10) * 10;
    units = number % 10;
     string =dictionary[tens]; if 
     (units) { 
       string += hyphen + dictionary[units];
     }
     break; 
  case (number < 1000):
```

```
hundreds = parseInt(number /
```

```
100); remainder = number % 100;
```

```
string = dictionary[hundreds] + ' +
```

```
dictionary[100]; if (remainder) {
```

```
string += conjunction + convert_number_to_words(remainder);
```

```
}
```
break

;

default:

break;

}

return string;

```
}
```

```
a=prompt("Enter a
```
number");

```
num=parseInt(a);
```
document.write(convert\_number\_to\_words(num));

</script>

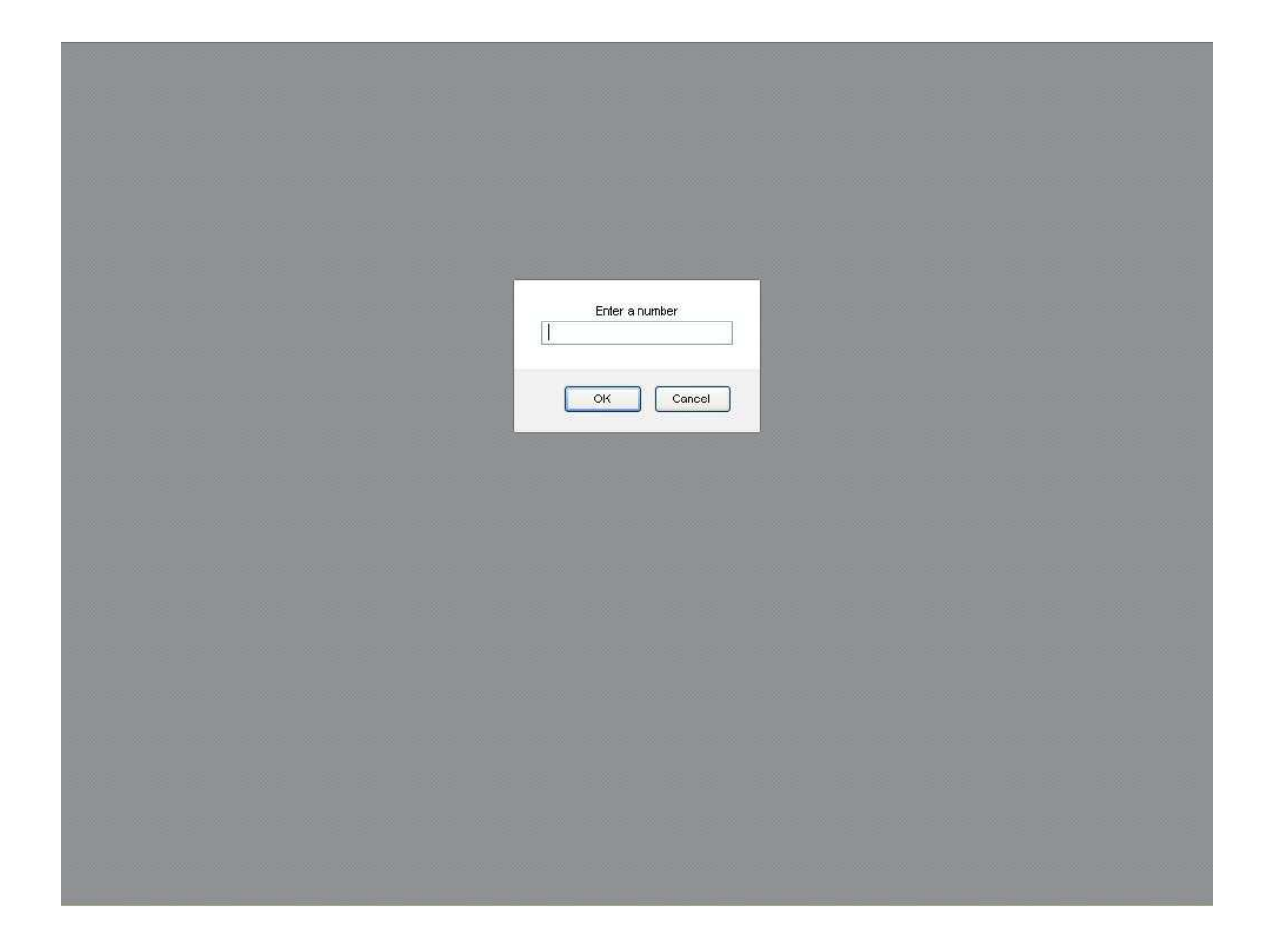

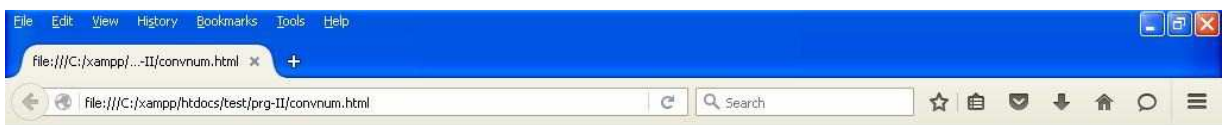

eight hundred and ninety-four

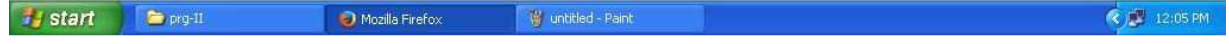

#### **WEEK-5**

Write an HTML page that has one input, which can take multi-line text and a submit button.Once the user clicks the submit button ,it should show the number of characters ,lines and words in the text entered using an alert message.Words are seperated with white space and lines are seperated with new line character.

#### **Count.html**

<!DOCTYPE html>

 $\langle$ html $>$ 

<head>

<title>Try me</title>

</head>

<body>

<header>

#### FIRST PROGRAM IN PHP

</header>

 $\langle$ hr $>\rangle$ 

<?php // form field ?>

<fieldset class>

<legend>ENTER THE TEXT</legend>

<form action="index1.php" method="get">

<labe>TYPE IN HERE</label>

```
<input type="text" name="name" value=" " size="30" 
placeholder="typehere"></br></br>
```

```
<input id="button" type="submit" name="submit" value="Submit" size="10">
```
</form>

</fieldset>

 $\langle$ hr $>$ 

</body>

 $\langle$ html $>$ 

#### **Count1.html**

```
<!DOCTYPE html>
```
 $\langle$ html $>$ 

<head>

<title>Try me</title>

</head>

<body>

<header>

#### FIRST PROGRAM IN PHP

</header>

 $\langle$ hr $>$ 

 $\langle h3>Y$ our input: $(\langle ?php \rangle$ echo \$\_GET["name"]; ?>)  $\langle h3\rangle$ 

<input id="button" type="submit" name="submit" value="Submit" size="10" onclick="alert('<?php echo (\$\_GET["name"]);?>')">

<p>Counting The Words:<h2><?php echo str\_word\_count(\$\_GET["name"]); ?>  $\langle h2 \rangle \langle p \rangle$ 

<input id="button" type="submit" name="submit" value="Submit" size="10" onclick="alert('<?php echo str\_word\_count(\$\_GET["name"]);?>')">

 $p$ >Counting The number of char : $p$ 

 $\langle p \rangle$ Counting the white spaces: $\langle p \rangle$   $\langle h2 \rangle$   $\langle p \rangle$  echo substr\_count(\$\_GET["name"],' '); ? $>>$ /h2>

<input id="button" type="submit" name="submit" value="Submit" size="10" onclick="alert('<?php echo strlen(\$ GET["name"]);?>')">

</body>

</html>

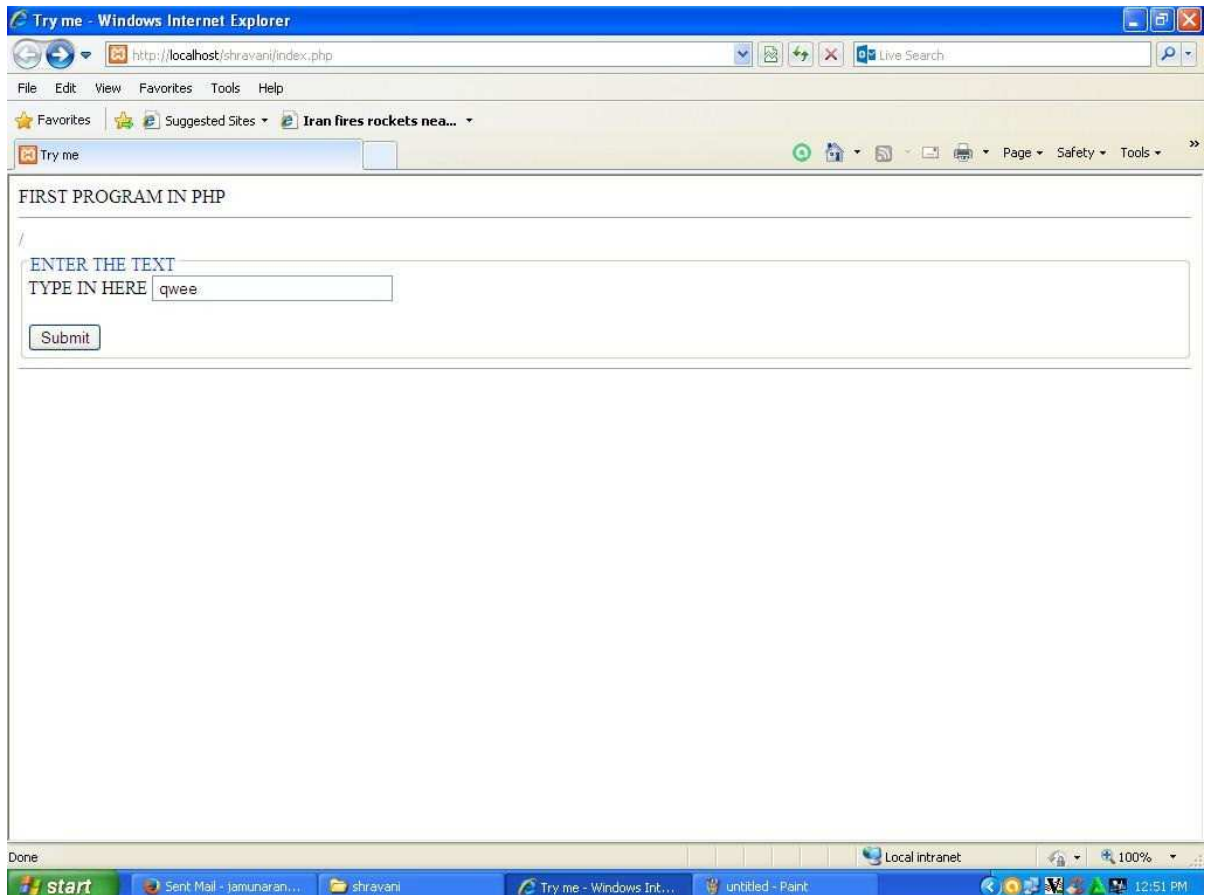

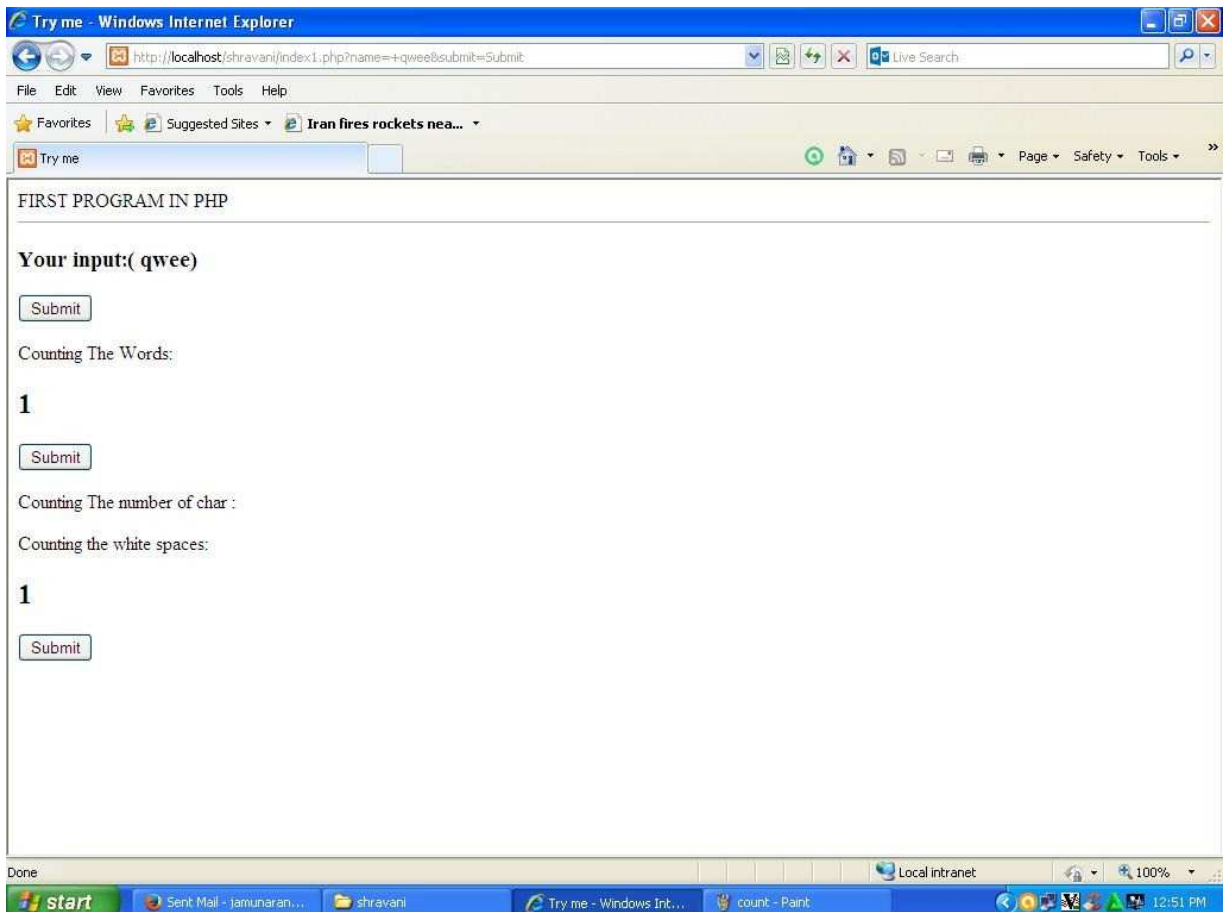

Write an HTML page that contains a selection box with a list of 5 countries In the above page when the user selects a country, its capital should be printed next to the list, and add CSS to customize the properties of the font of the capital.

## **Country.html**

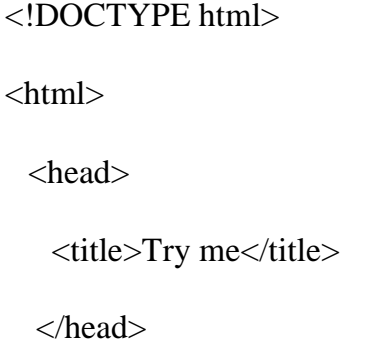

<body>

<header>

#### FIRST PROGRAM IN PHP

</header>

 $\langle$ hr $>\rangle$ 

<?php // form field ?>

<fieldset class>

<legend>ENTER THE COUNTRY HERE</legend>

<form action="display.php" method="get">

<label>What are ur Hobies?</label>

<select name="name">

<option value="INDIA: New delhi">India</option>

<option value="Afganistan: Kabul">Afganistan</option>

<option value="Sri Lanka: Colombo">Sri Lanka</option>

<option value="Russia: Moscow">Russia</option>

<option value="U.S.A: Washiton DC">U.S.A</option>

</select>

<input id="button" type="submit" name="submit" value="Submit" size="10">

</form>

</fieldset>

</body>

</html>

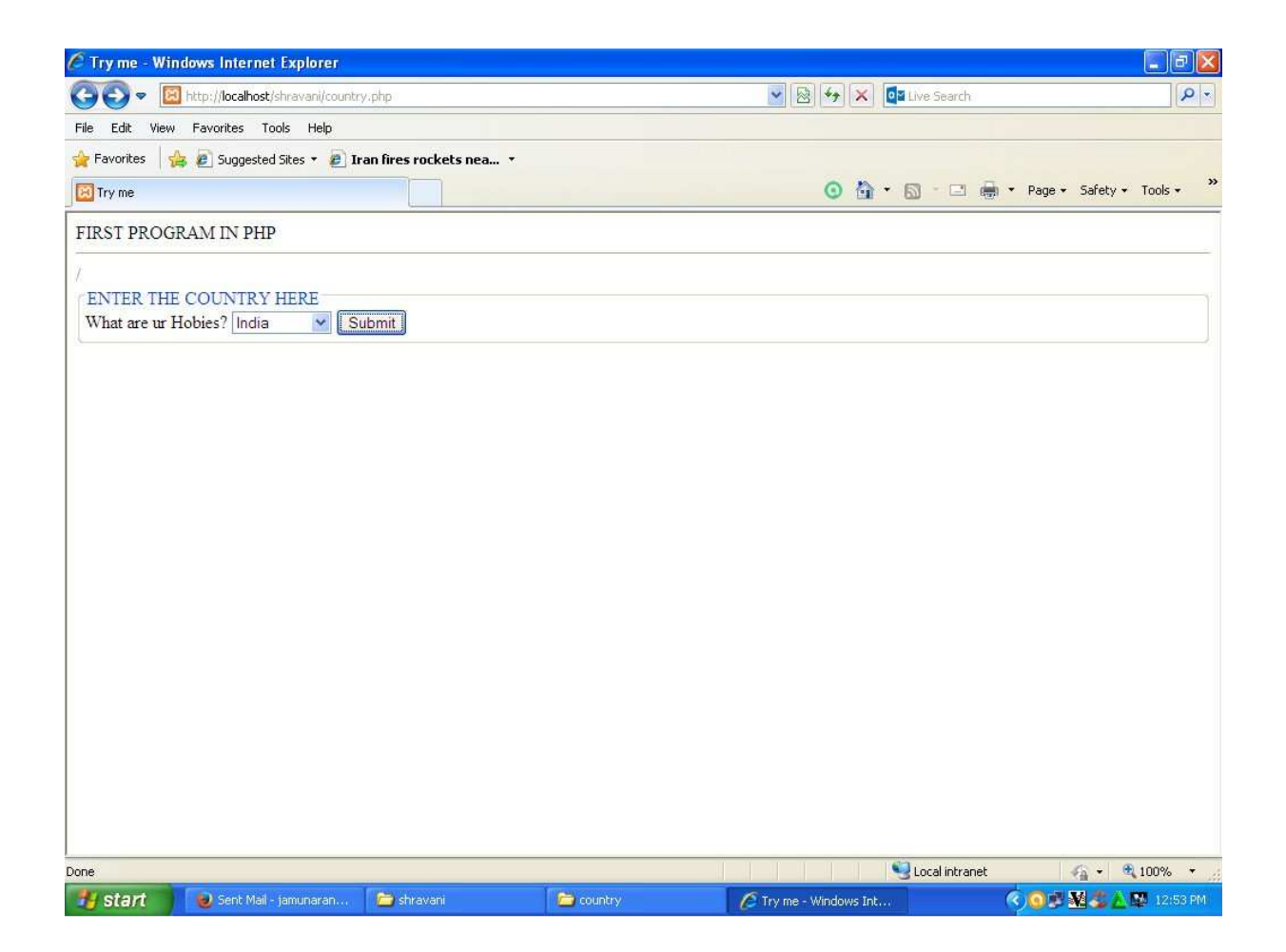

## **display.php**

<!DOCTYPE html>

<html>

<head>

<title>Your captials</title>

<link href="country.css" rel="stylesheet">

</head>

<body>

<header>

#### FIRST PROGRAM IN PHP

</header>

 $\langle$ hr $>$ 

<h3> Captial:</h3>

 $\langle h1 \rangle$  ( $\langle ?php$  echo \$\_GET["name"]; ? $\rangle$  $\langle h1 \rangle$ 

</body>

</html>

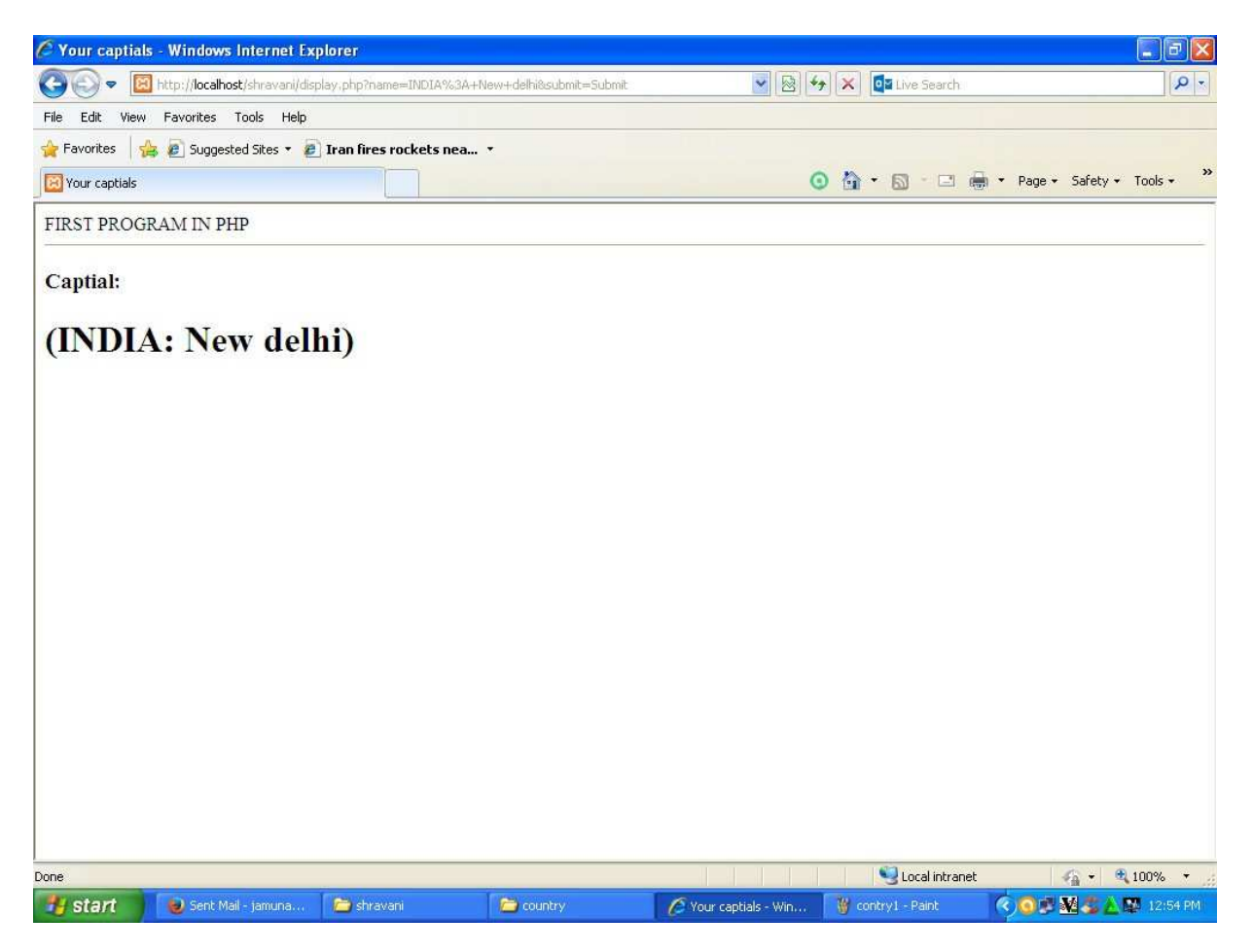

Create an XML document that contains 10 users information.Write a java program, which takes user id as input and returns the user details by taking the user information from XML document using

a)DOM parser

b)SAX parser

#### **WEEK-8**

Implement the following web application

using a)PHP

b) Servlets

c)JSP

i) A user validation web application, where user submits the login name and password to server. These are checked against the data already available in database and if the data matches a successful login page is returned. Otherwise a failure message is shown to the user.

## **Login.html**

```
<form action='chkusr.php' 
method='post'> Login<br> 
User name: <input type='text' name='user'><br> 
Password: <input type='password'
name='pass'><br> 
<input type='submit'value='Login'>
```
### </form>

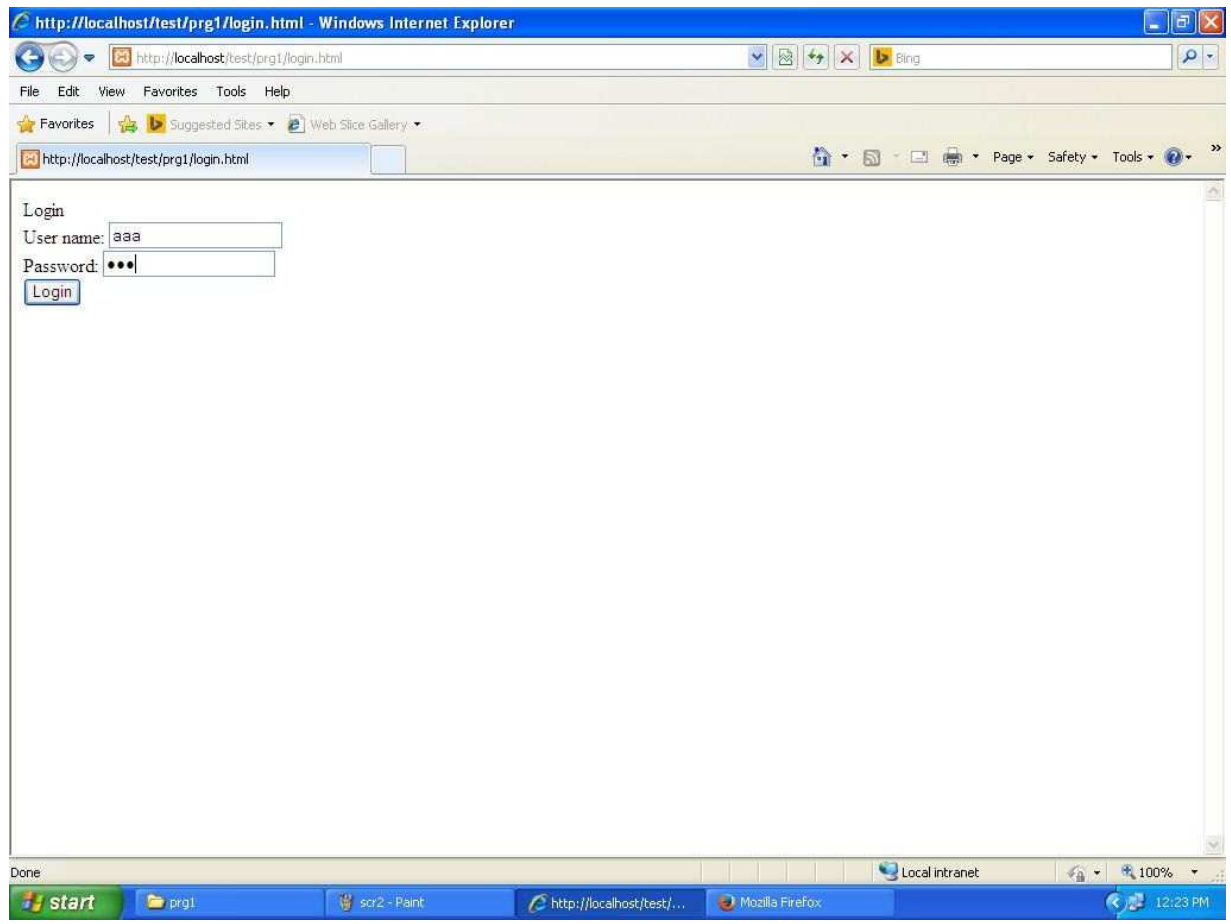

# **chkusr.php**

 $\langle$ ?php

 $$user = $_POST['user']$ ;

 $spass = $_POST['pass']$ ;

- \$server = "localhost";
- $$username = "root";$
- \$password = "mysql";

 $\text{S}\text{database} = \text{``users''};$ 

\$tablename =

"user"; if

(\$user&&\$pass)

{

```
$connect = mysql_connect($server,$username,$password) or die("not
```

```
connecting"); mysql_select_db($database) or die("no db :");
```

```
$query = mysql_query("SELECT * FROM $tablename WHERE username='$user' and 
password='$pass'");
```

```
$numrows =
```

```
mysql_num_rows($query); if
```

```
($numrows!=0)
```

```
{
```

```
print "Hello " . $user;
```
}

```
else
```

```
echo "user does not exist!";
```
## }

## else

die("please enter a username and password!");

?>

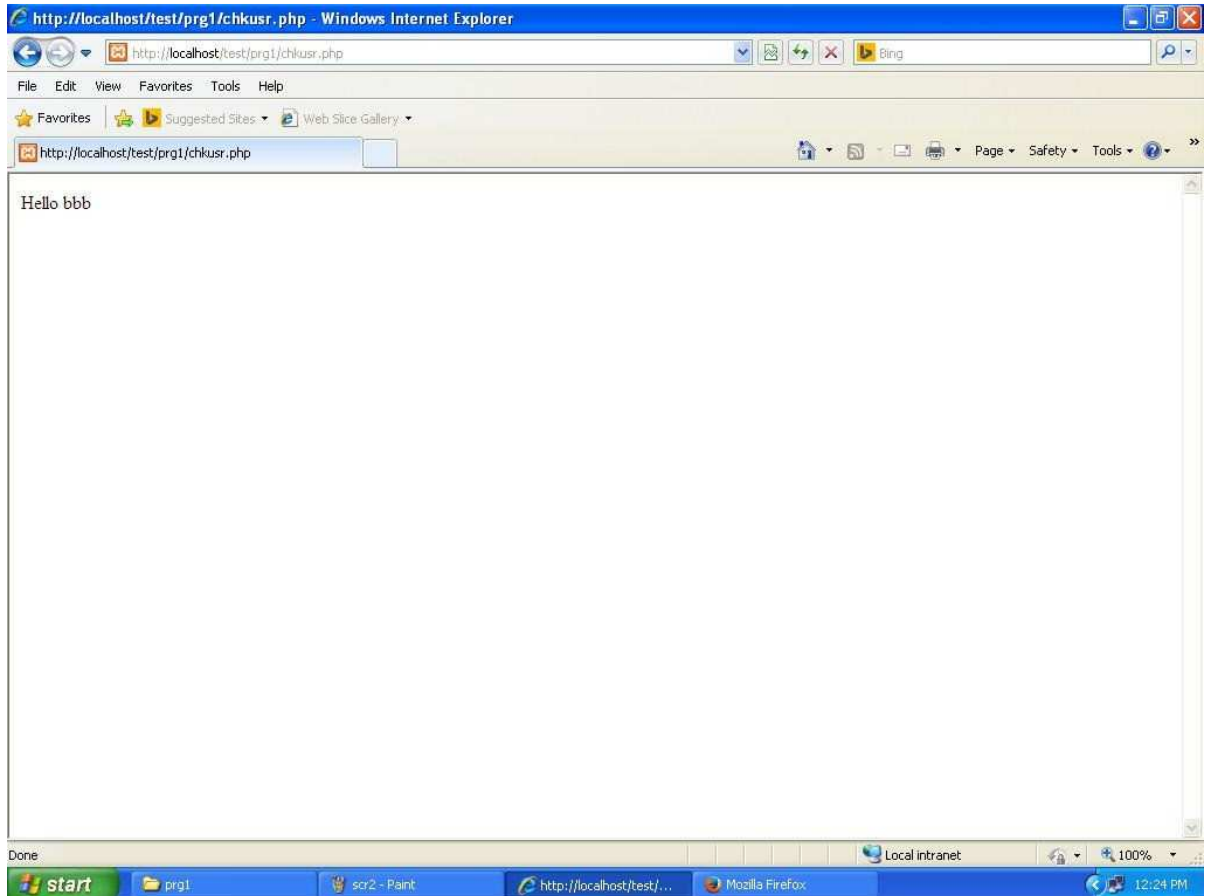

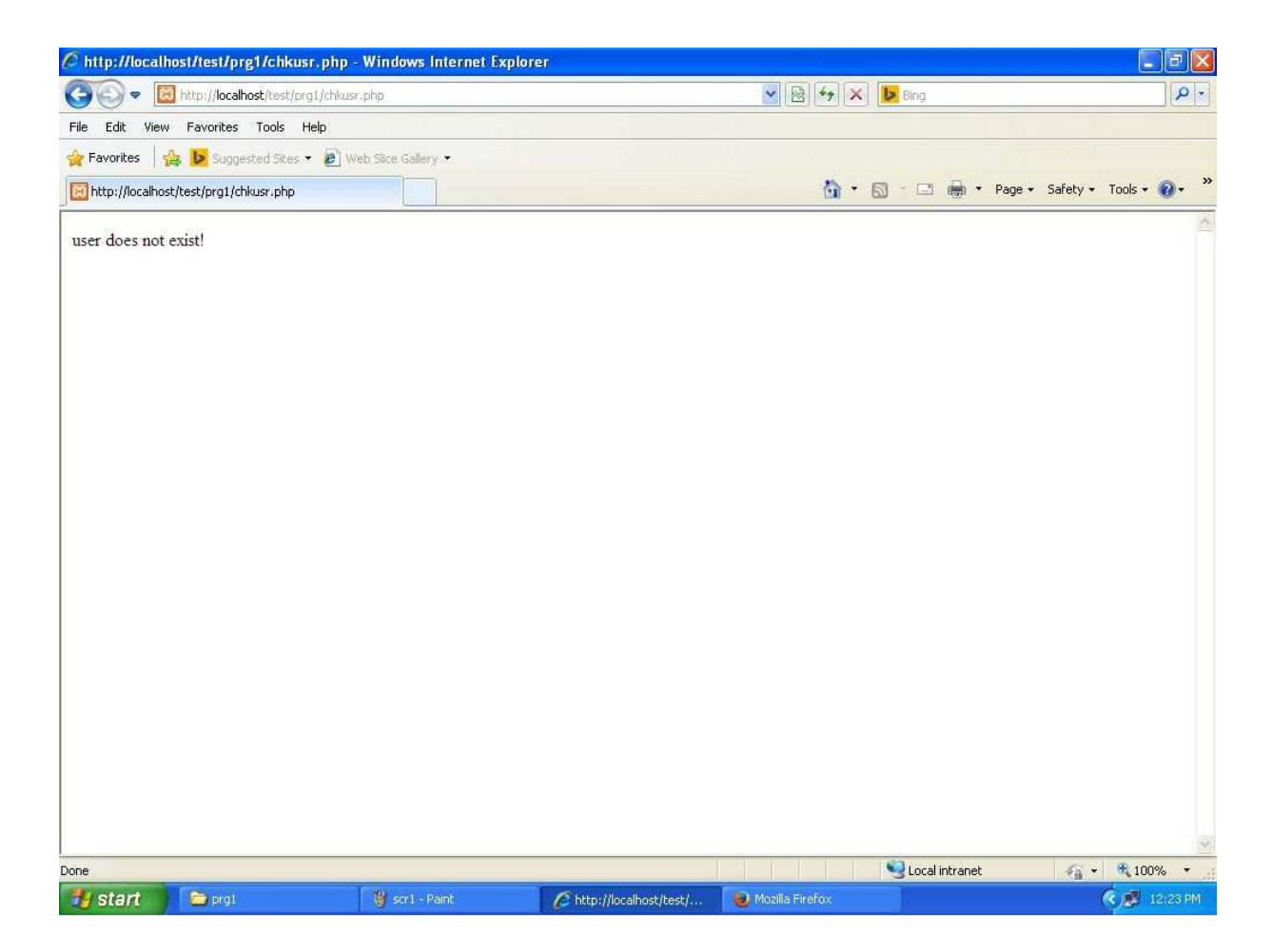

ii)modify the above program to use an xml file instead of database

#### **users.xml**

<users>

<user>

```
<username>aaa</username>
```
<password>aaa</password>

 $\langle$ user $>$ 

<user>

<username>bbb</username>

<password>bbb</password>

 $\langle$ user $>$ 

<user>

<username>ccc</username>

<password>ccc</password>

 $\langle$ user $>$ 

 $\langle$ /users $>$ 

## **Login.html**

<form action='chkusr.php' method='post'> Login<br> User name: <input type='text' name='user'><br> Password: <input type='password' name='pass'><br> <input type='submit'value='Login'> </form>

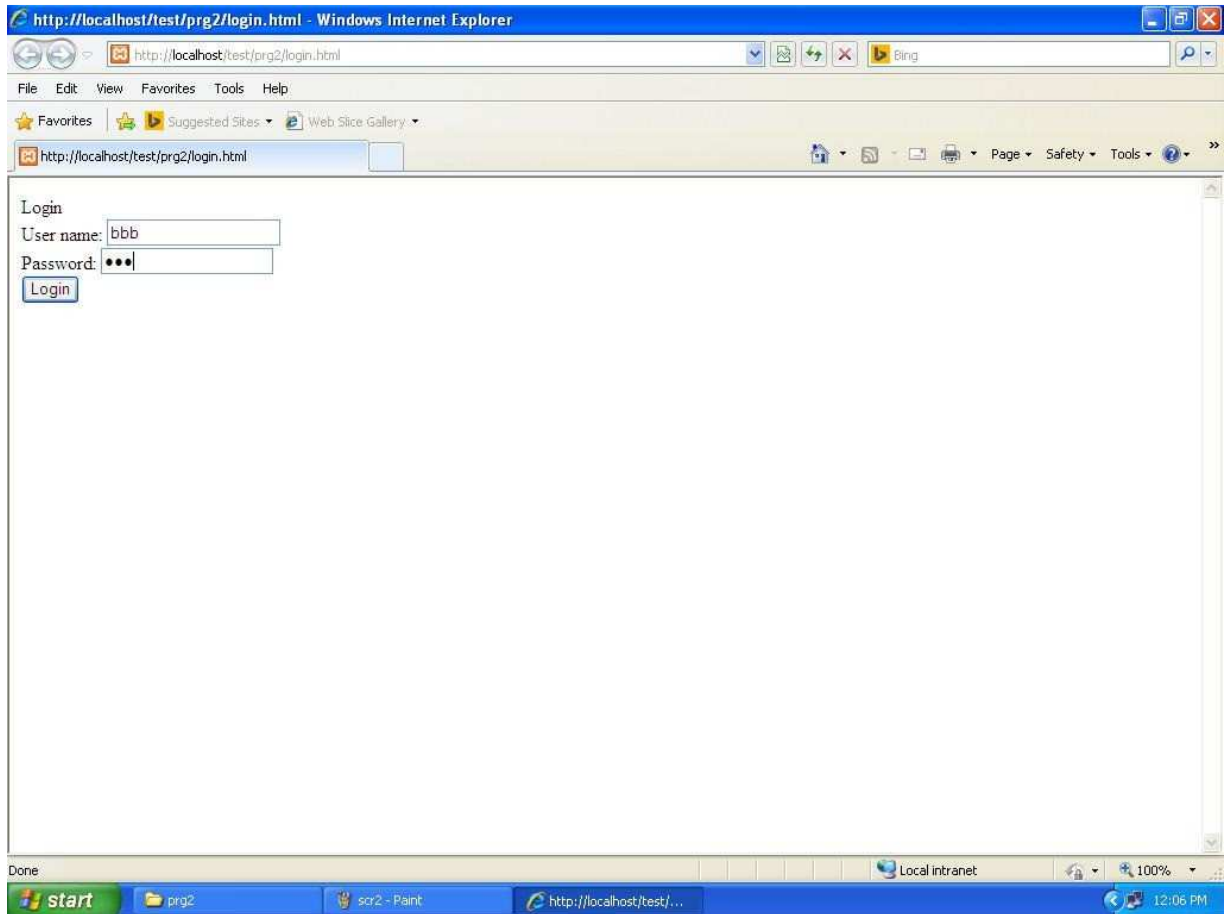

# **chkusr.php**

 $\mathord{<} ?\text{php}$ 

- $$user = $POST['user']$ ;
- $spass = $_POST['pass']$ ;

 $$flag = 0;$ 

```
if ($user&&$pass)
```
{

\$xml = simplexml\_load\_file("users.xml");

```
$cnt = count($xml-
```

```
>user); for($i = 0; $i <
```
 $\text{Sent}; \text{Si++}$ 

# {

```
$username = $xml->user[$i]->username;$password = $xml->user[$i]->password; 
   if (\text{Suser} == \text{Suser} and \&\&\text{Spass} == \text{Spassword})
   {
      print "Hello " . $user;
      $flag = 0;break; 
   }
   else 
     $flag = 1;}
  if ($flag == 1)
    print "user does not exist!"; 
else
```
die("please enter a username and password!");

?>

}

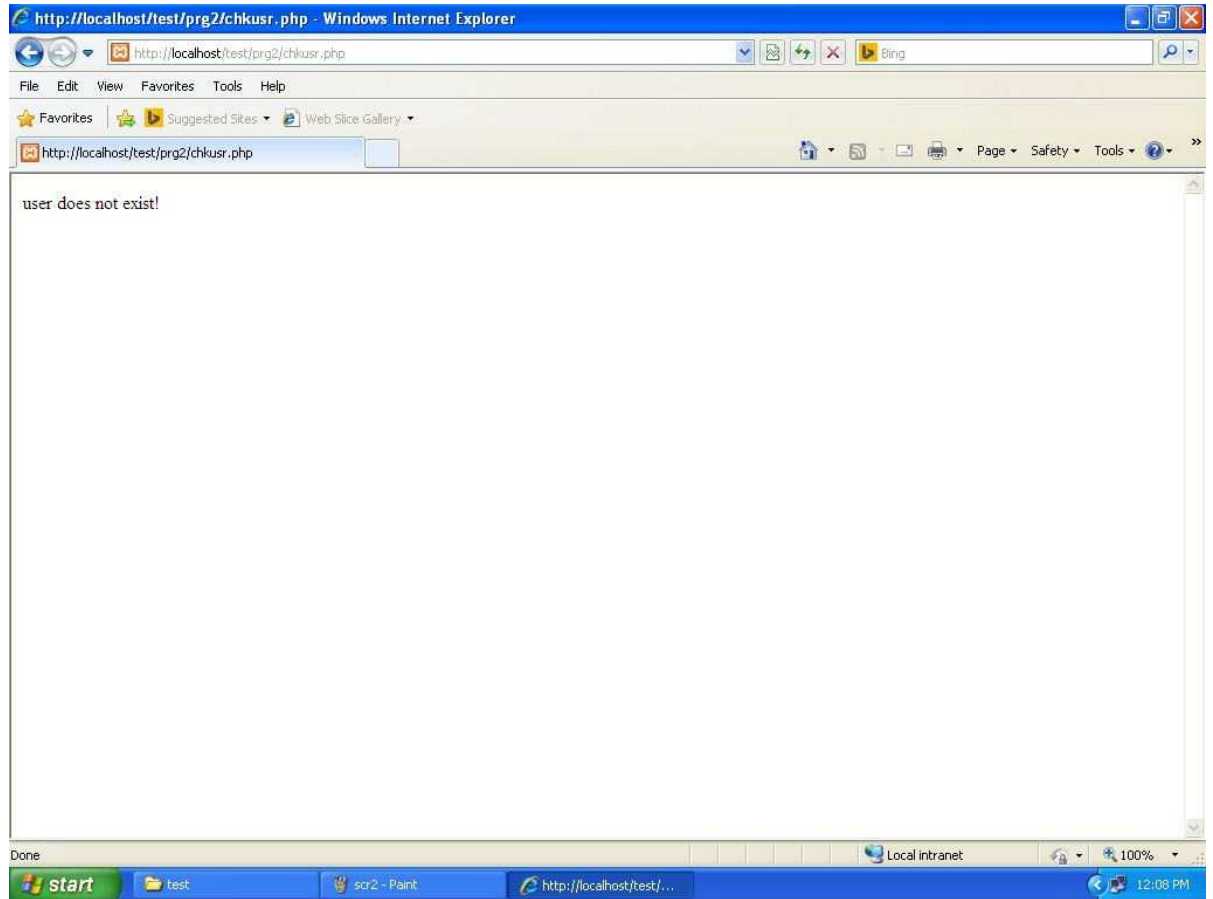

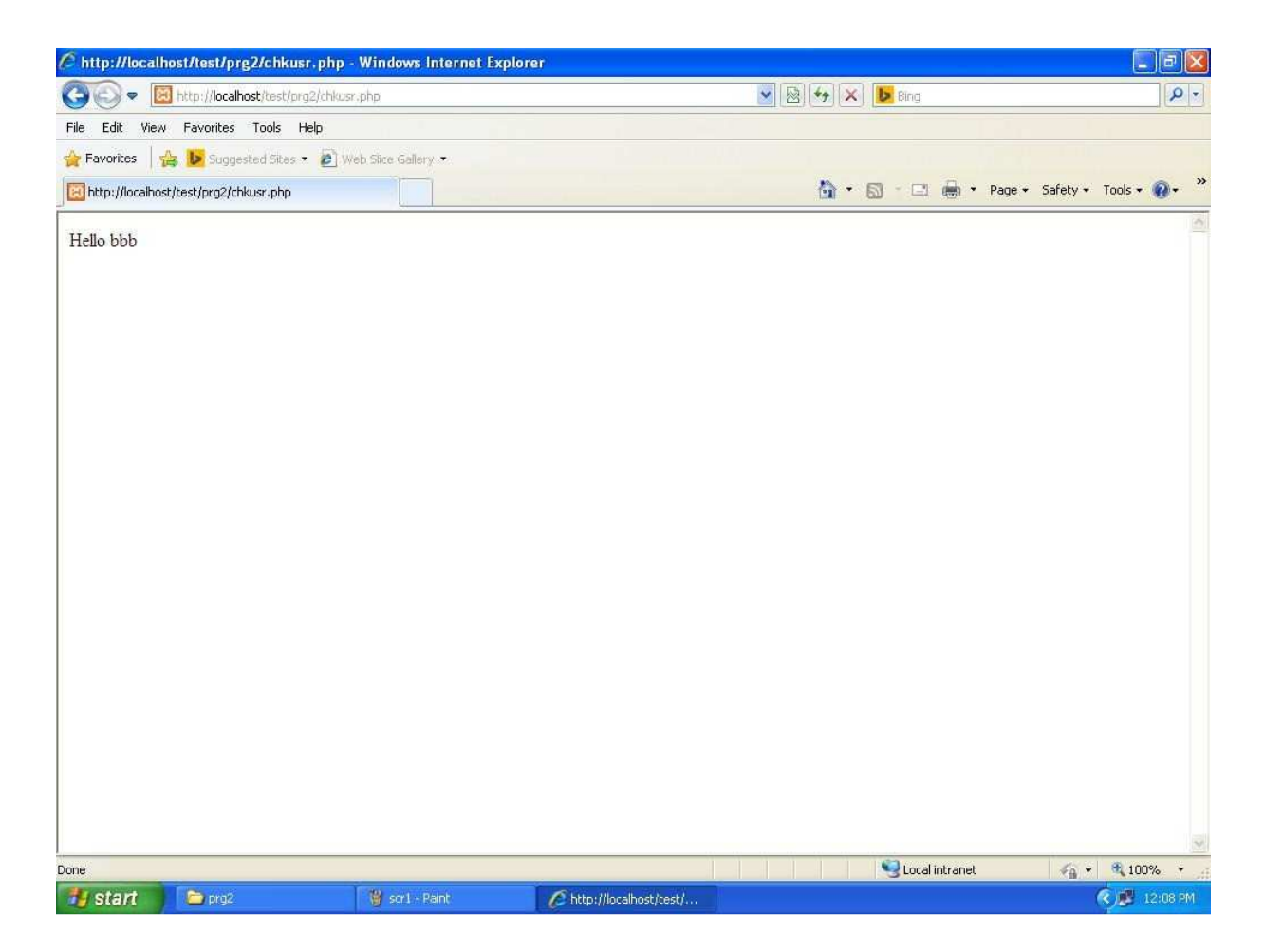

iii)modify the above program to use AJAX to show the result on the same page below the submit button.

## **WEEK-11**

iv) A simple calculator web application that takes 2 numbers and an operator  $(+,-,*,/0,*)$ 

from an HTML page and returns the result page with the operation performed on the operands.

## **Form1.html**

<form name='f1' action='add.php'

method='post'> 1st Number<input type='text'

name='t1'><br> 2nd Number<input

```
type='text' name='t2'><br>
```

```
<input type='submit' name='add' value='add'> 
<input type='submit' name='sub' value='sub'> 
 <input type='submit' name='mul' value='mul'> 
 <input type='submit' name='div' value='div'> 
 </form>
```
# **add.php**

```
<?php 
a = $POST['t1'];
$b = $\_POST['t2'];
if (isset($_POST['add'])) 
{
c = $a + $b;print $a . "+" . $b . "=" . $c; 
}
if (isset($_POST['sub'])) 
{
c = $a - $b;print $a . "-" . $b . "=" . $c; 
}
if (isset($_POST['mul'])) 
{
c = $a * $b;
```
print $a$  . "\*"  $\cdot$   $b$  . "="  $\cdot$   $\cdot$   $\cdot$  ;

 $\}$ 

if  $(isset(\$_POST['div'])$ 

 $\{$ 

 $c = 2a / 2b;$ 

print \$a . "/" . \$b . "=" . \$c;

 $\}$ 

 $\gamma$ 

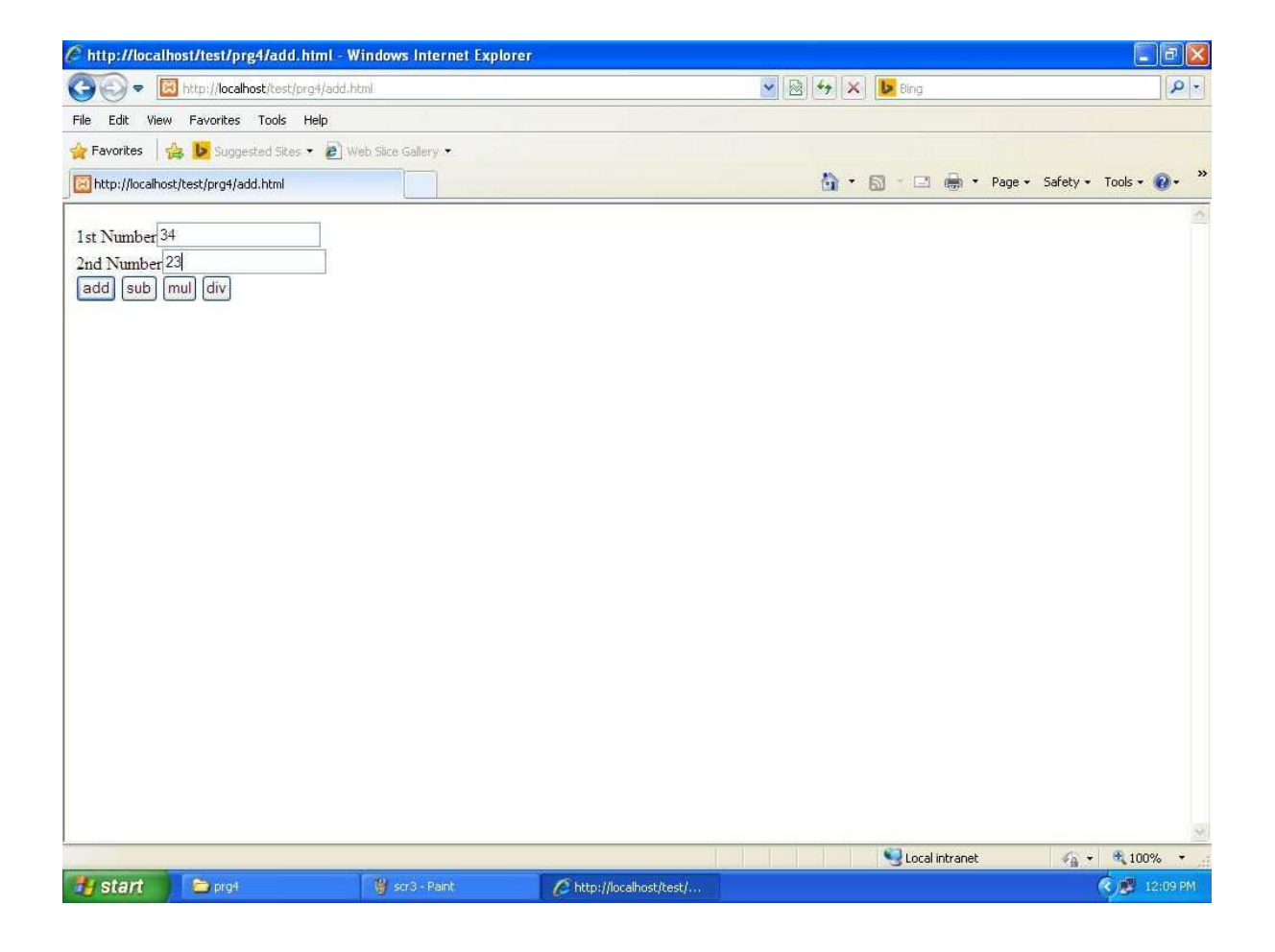

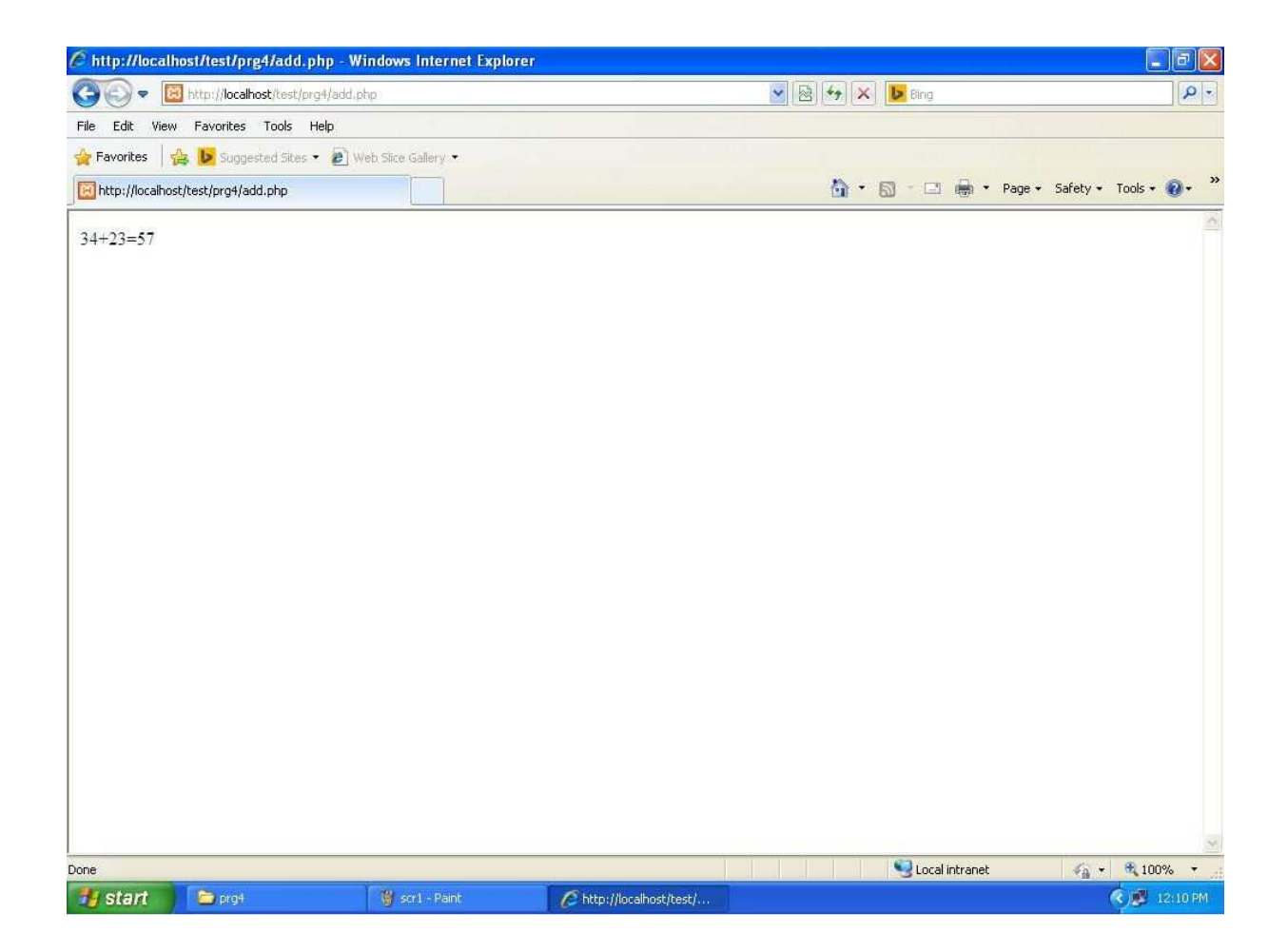

v) Modify the above program such that it stores each query in a database and checks the database first for the results .If the query is already available in the DB,it returns the value that was previously computed (from DB) or it computes the result and returns it after storing the new query and result in DB.

## **Form1.html**

```
<form name='f1' action='addquery.php' 
method='post'> 1st Number<input type='text' 
name='t1'><br>
2nd Number<input type='text' name='t2'><br>
```
<input type='submit' name='add' value='add'>

<input type='submit' name='sub' value='sub'>

<input type='submit' name='mul' value='mul'>

<input type='submit' name='div' value='div'>

</form>

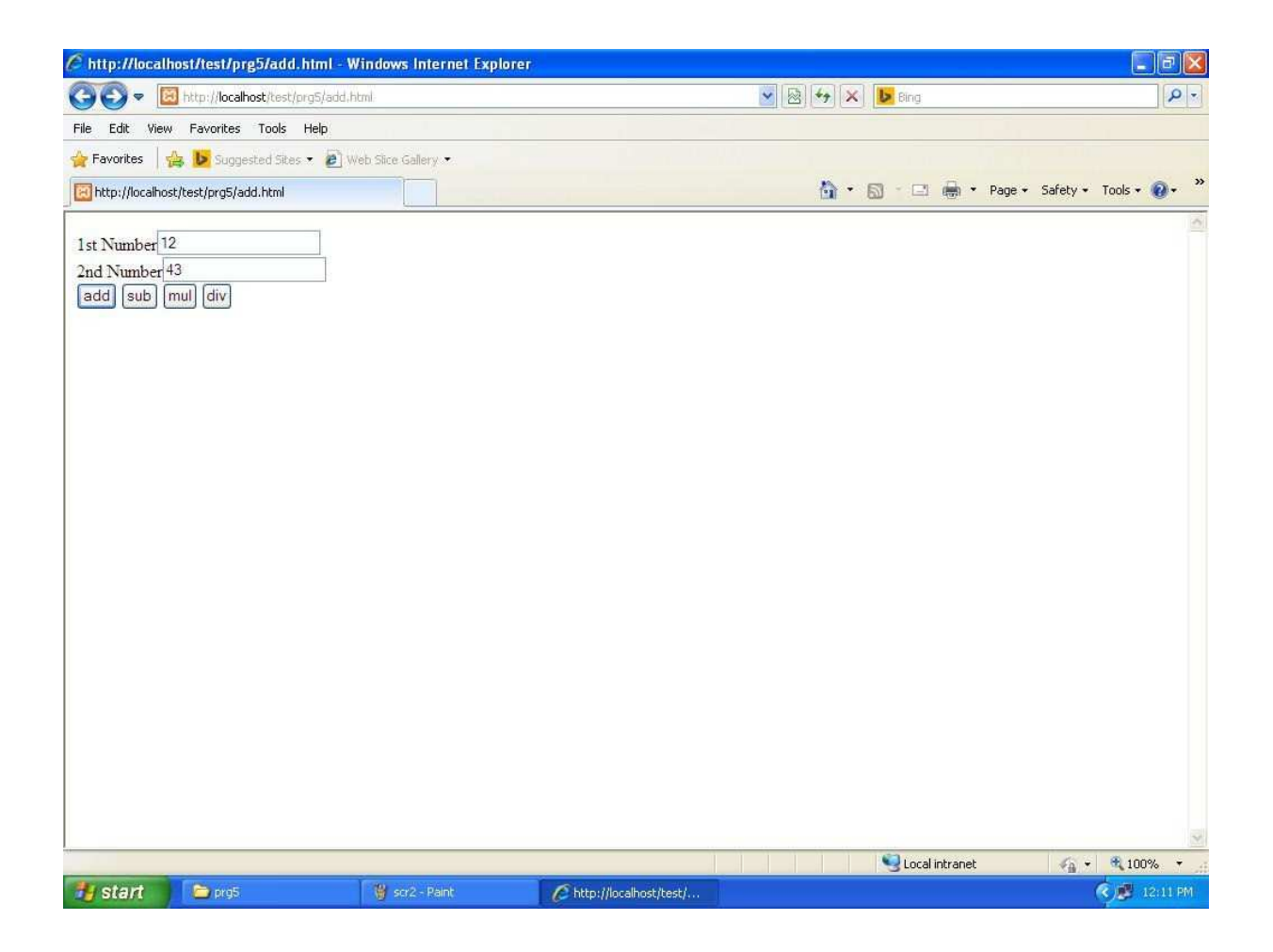

## **addquery.php**

<?php

 $a = $_POST['t1']$ ;

 $$b = $\_POST['t2']$ ;

 $$server = "localhost";$ 

```
$username = "root";$password = "mysq";
\deltadatabase = "arth":
$tablename = "plus";\text{Squery} = \text{""};$connect = mysql_connect($server,$username,$password) or die("not 
connecting"); mysql_select_db($database) or die("no db :"); 
if ($a && $b) 
{
 if (isset($_POST['add'])) 
 {
  $query = mysql_query("SELECT * FROM $tablename WHERE exp='$a + $b'"); 
  $numrows = 
  mysql_num_rows($query); if 
  (\text{Snumrows} == 0){
     c = $a + $b;print $a . "+" . $b . "=" . $c; 
     mysql_query("insert into plus values('$a + $b',$c)");
  }
 }
 if (isset(\$ POST['sub']){
```

```
$query = mysql_query("SELECT * FROM $tablename WHERE exp='$a - $b'");
```

```
\text{Snumrows} =mysql_num_rows($query); if
 (\text{Snumrows} == 0)\{c = $a - $b;print $a . "-" . $b . "=" . $c;
    mysql_query("insert into plus values('$a - $b',$c)");
 \}\left\{ \right.if (isset(\$_POST['mul'])\{\text{\$query} = \text{mysql\_query}("SELECT * FROM \text{Stablename WHERE } \text{exp} = \$a * \$b'");\text{Summary} = \text{mysql\_num\_rows}(\text{Squery});if (\text{Snumrows} == 0)\{c = $a * $b;print $a. "*". $b. "=". $c;
    mysql_query("insert into plus values('$a * $b',$c)");
 \left\{ \right\}\}if (isset(\$_POST['div'])\{
```

```
$query = mysql_query("SELECT * FROM $tablename WHERE exp='$a / $b'"); 
$numrows = mysql_num_rows($query);
```

```
if (\text{\$numrows} == 0)
 {
    c = $a / $b;print $a . "/" . $b . "=" . $c; 
    mysql_query("insert into plus values('$a / $b',$c)"); 
 }
}
while ($row = mysql_fetch_assoc($query)) 
 {
  print("Accessed from database.. < br>>br>");
  print(\text{from}['exp']. " = ". \text{from}['res']);
 }
```
}

## else

die("please enter a 1st number and 2nd number!");

?>

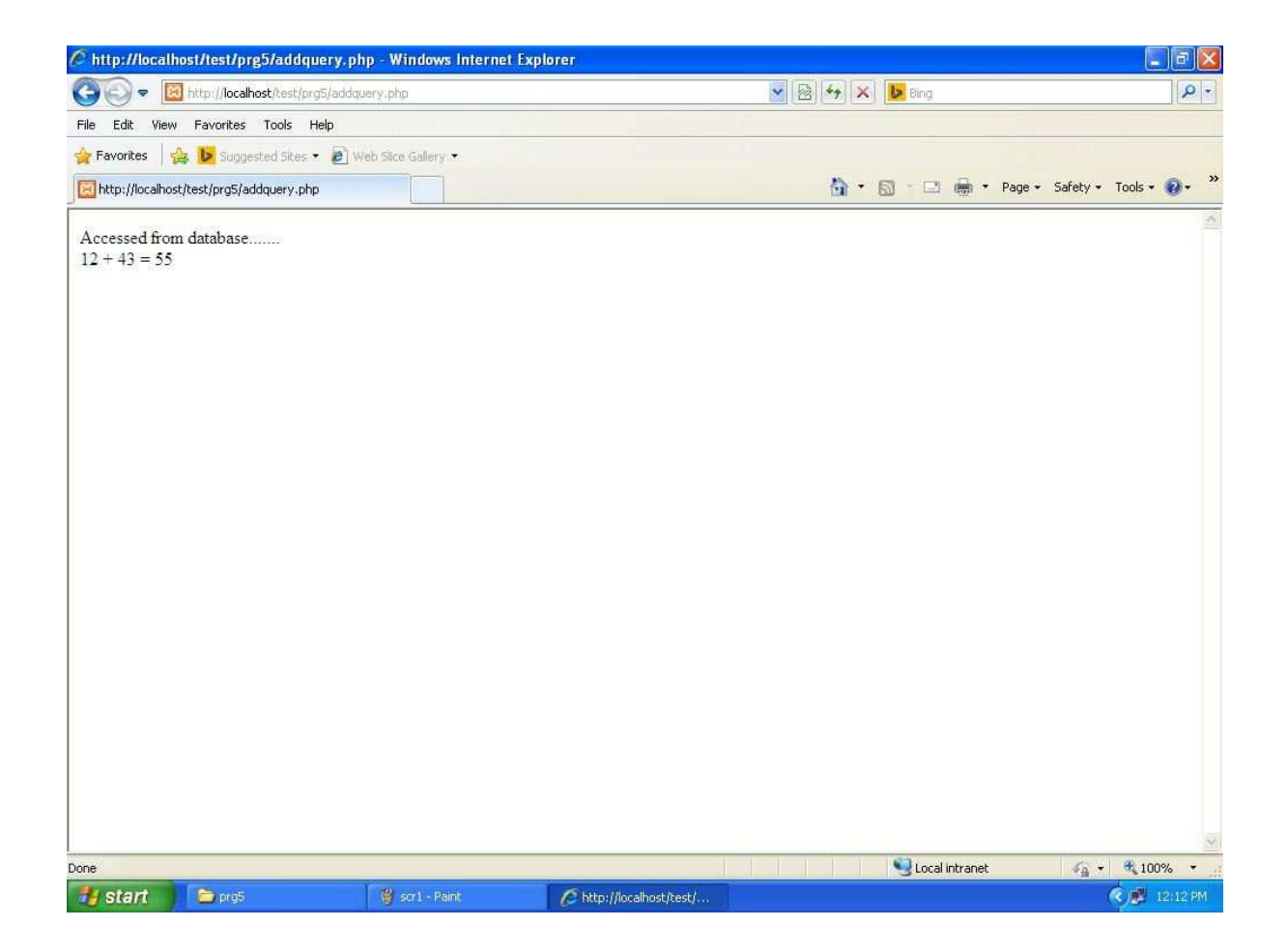

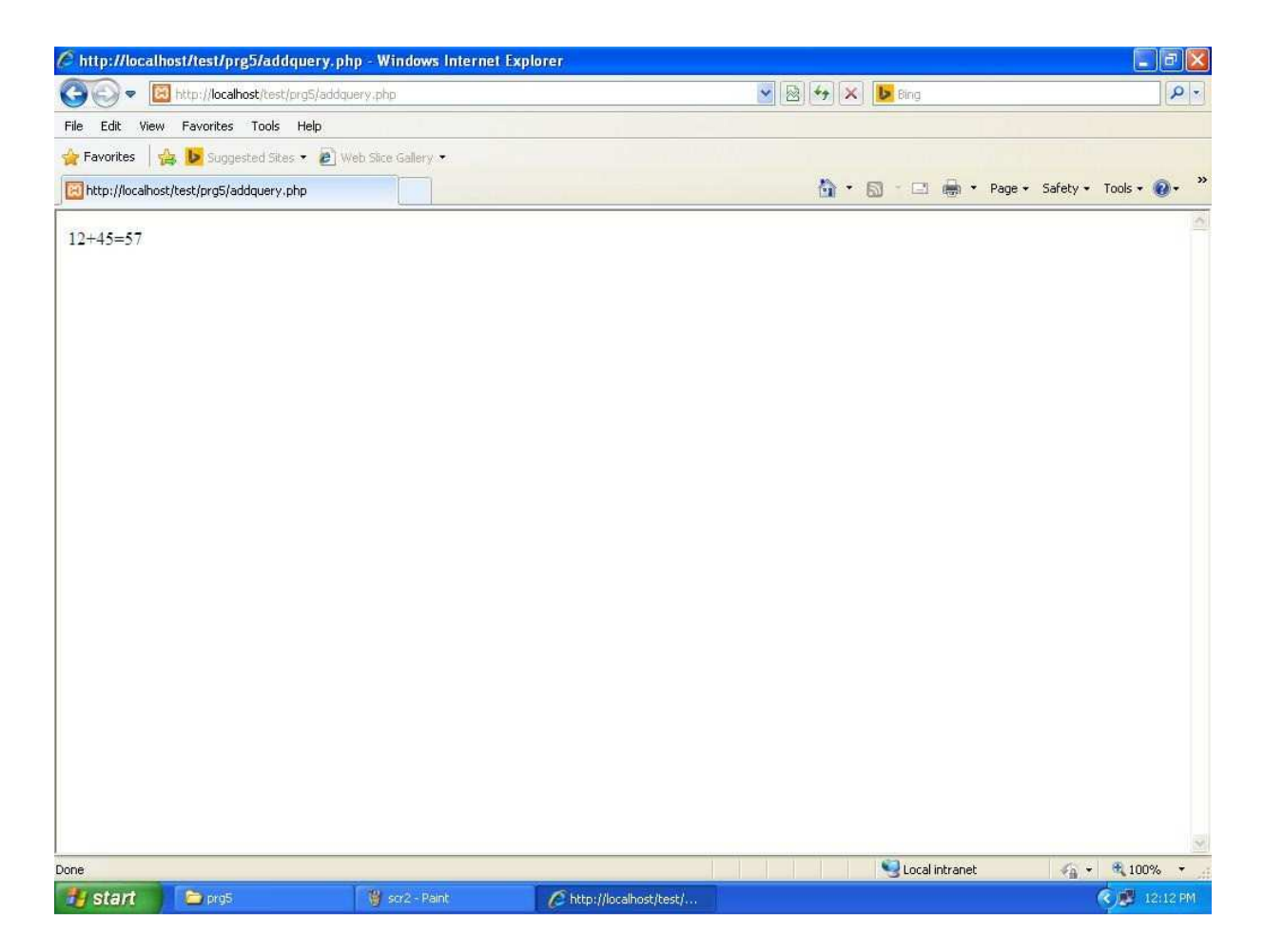

vi) A web application takes a name as input and on submit it shows a hello<name> page where

<name> is taken from the request.and it shows a start time at the right top corner of the page and provides the logout button on clicking this button it should shoe a logout page with thankyou<name> message with the duration of Usage.

## **Login.html**

<html>

<form action="home.php" method="post">

Username<input type="text"

name="text1"><br>

<input type="submit" value="SignIn" name="submit">

 $\langle$  /form  $>$   $\langle$  /html  $>$ 

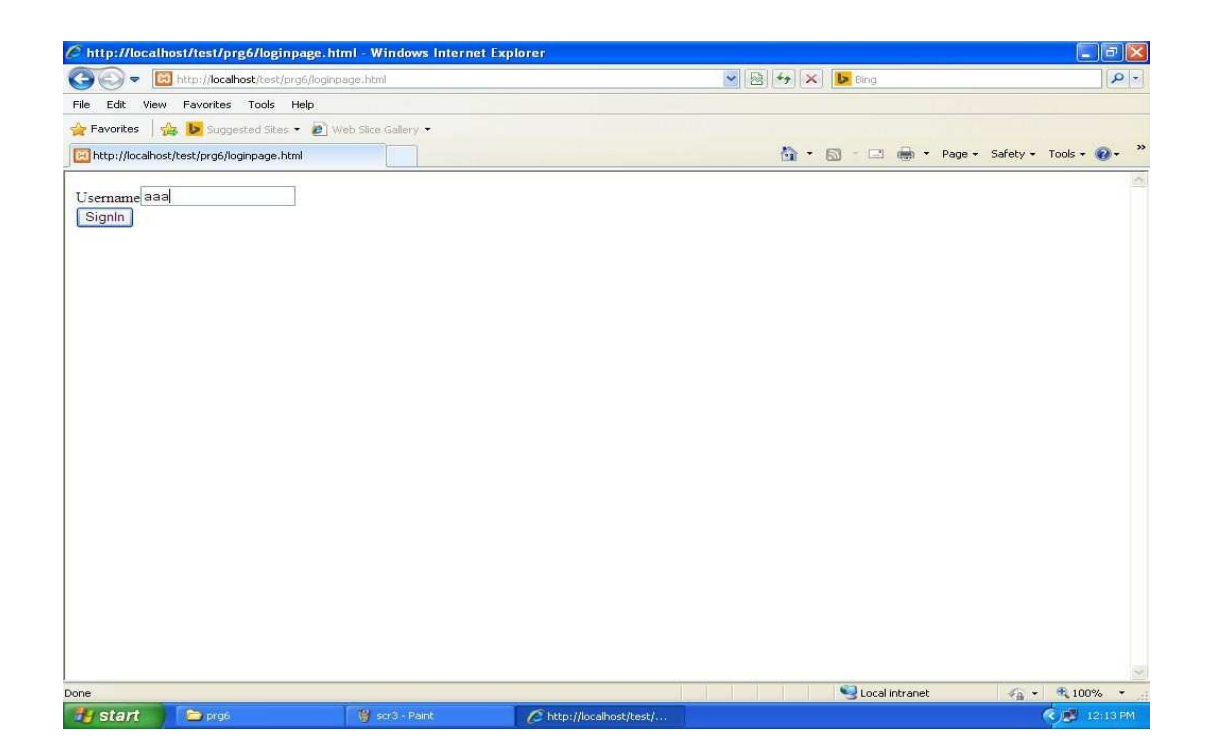

# **Home.php**

<?php

session\_start();

date\_default\_timezone\_set("Asia/Calcutta");

 $$$ \_SESSION['luser'] =  $$$ \_POST['text1'];

 $\S$ \_SESSION['start'] = time();

\$tm=\$\_SESSION['start'];

print "<p align='right'>Session started at " . date("h:i:sa",\$tm) .

"<br>"; print "<form action='logoutpage.php' method='post'>";

print "<input type='submit'

value='Logout'></p>"; print "</form>";

print "Hello " . \$\_SESSION['luser'];

?>

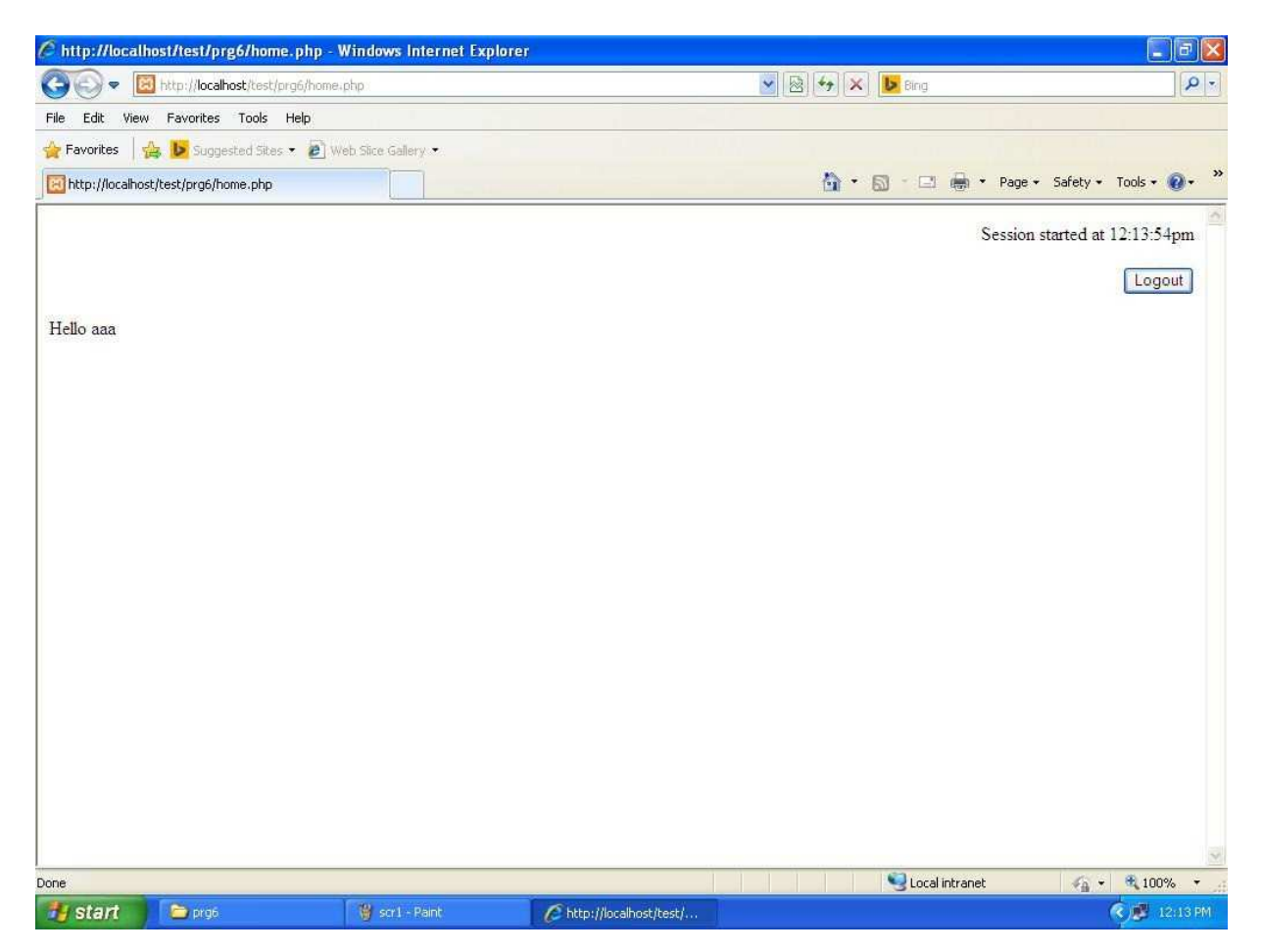

#### **Logoutpage.php**

<?php

session\_start();

date\_default\_timezone\_set("Asia/Calcutta");

print "<p align='right'>Session started at " . date("h:i:sa",time()) . "</p>> <br/>br>";

#### print "Thank you " . \$\_SESSION['luser'];

 $\S$ sessiontime = time() -  $\S$ \_SESSION['start'];

print "<br> Your session duration: " . \$sessiontime . " seconds";

session\_destroy();

?>

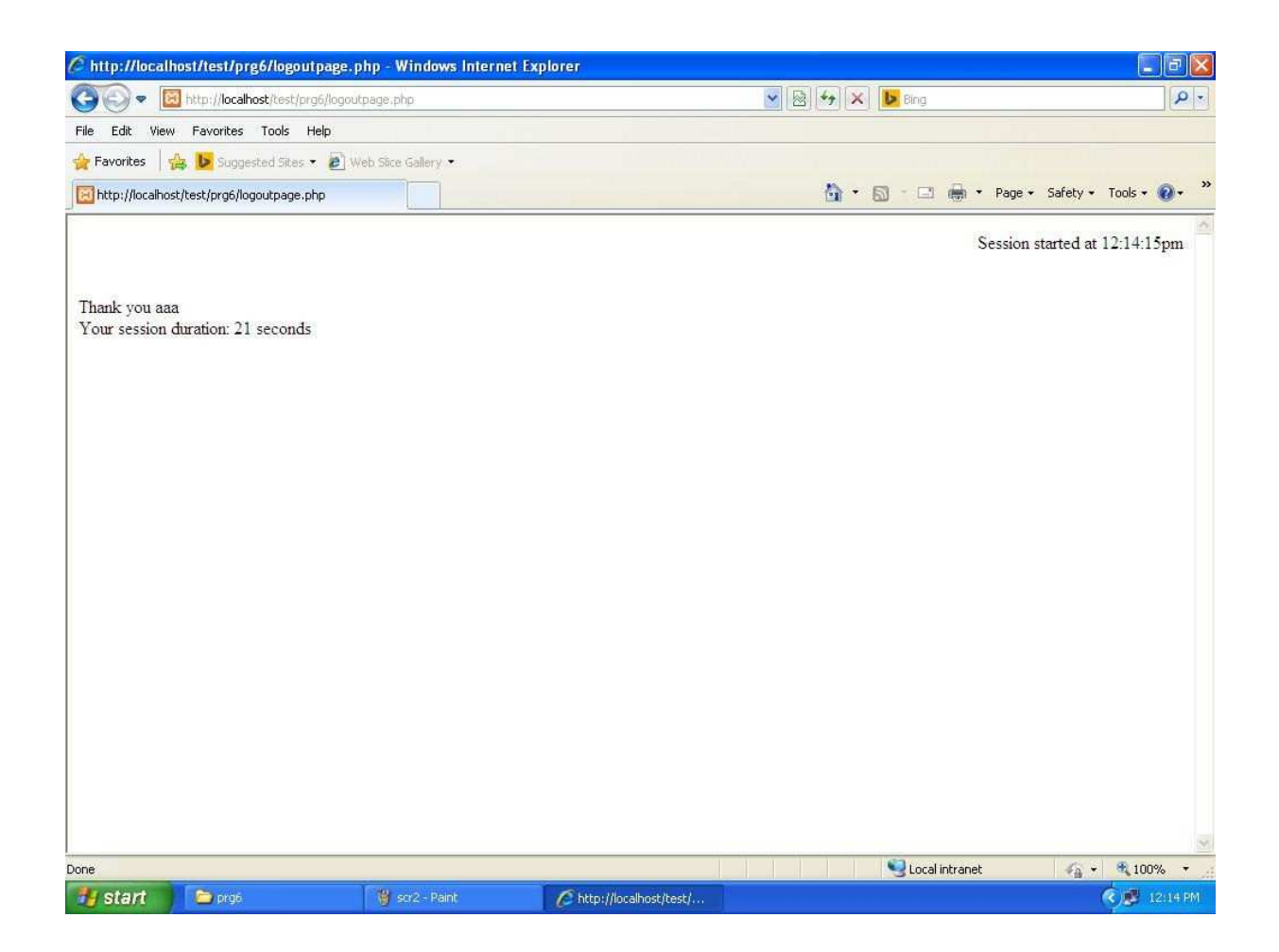

#### **WEEK-14**

Vii) A web application that takes name and age from an HTML page. If the age is less than 18, it should send a page with "hello <name>,and u are not authorized to visit this site" otherwise it should send "welcome <name> to this site" message where name should be replaced with the entered name otherwise it should send welcome<name> to the site message.

# **Form2.html**

<form action='home.php'

method='post'> Login<br>

User name: <input type='text'

name='name'><br> age: <input type='text'

name='age'><br>

<input type='submit'value='Login'>

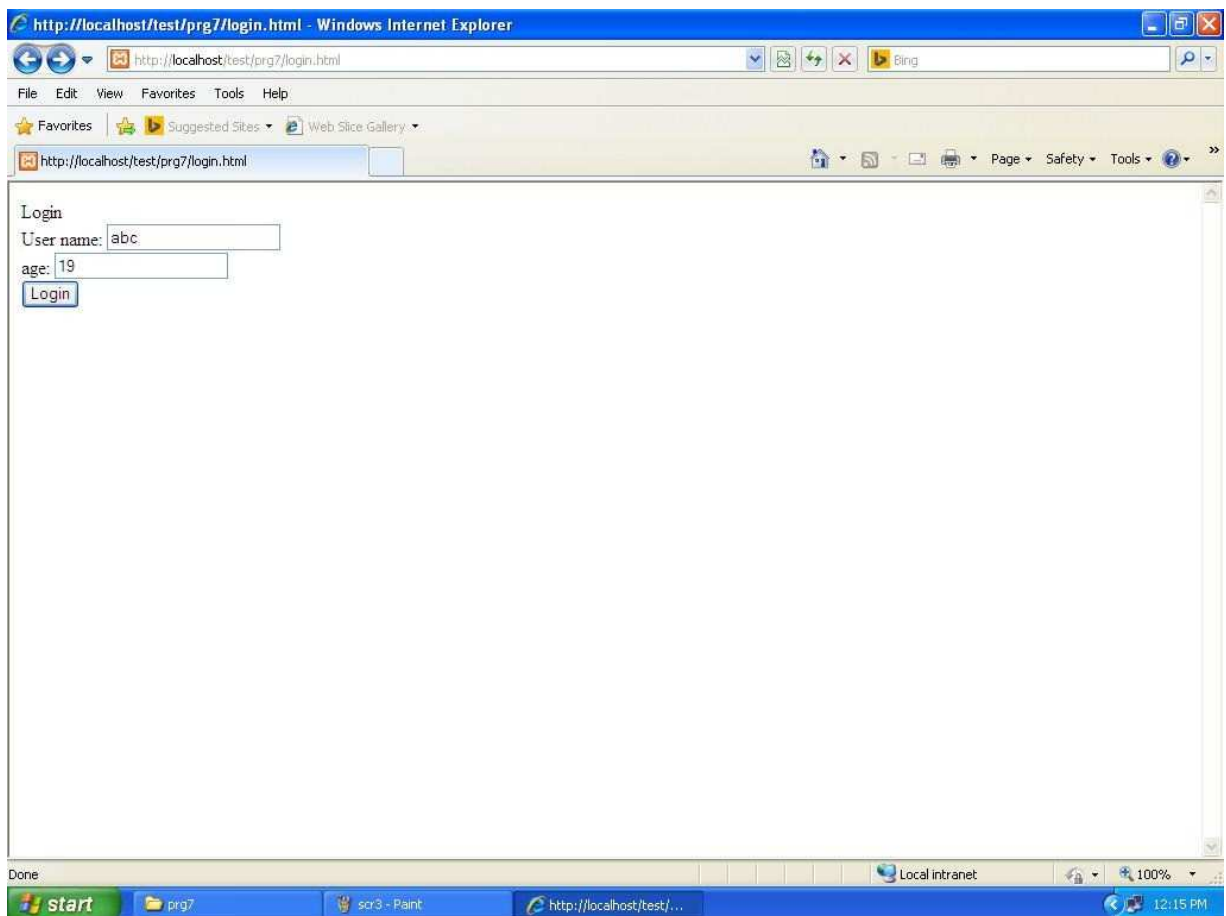

# **home.php**

 $\text{Same} = \text{\$POST}[\text{'name'}];$ 

 $\text{Page} =$ 

\$\_POST['age']; if

 $(\$age < 18)$ 

print "Hello " . \$name . " you are not authorized to visit this

site."; else

print "Welcome " . \$name . " to this site."

## ?>

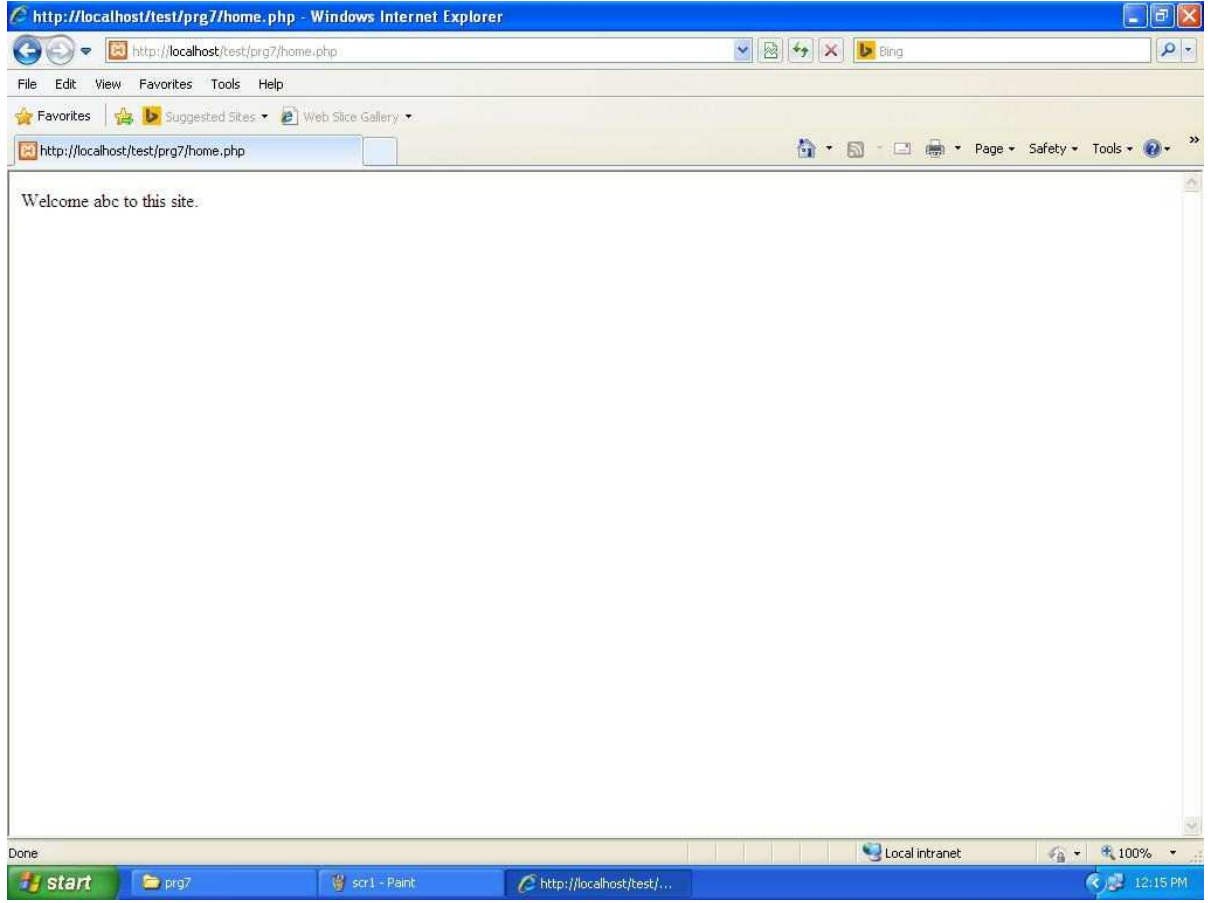

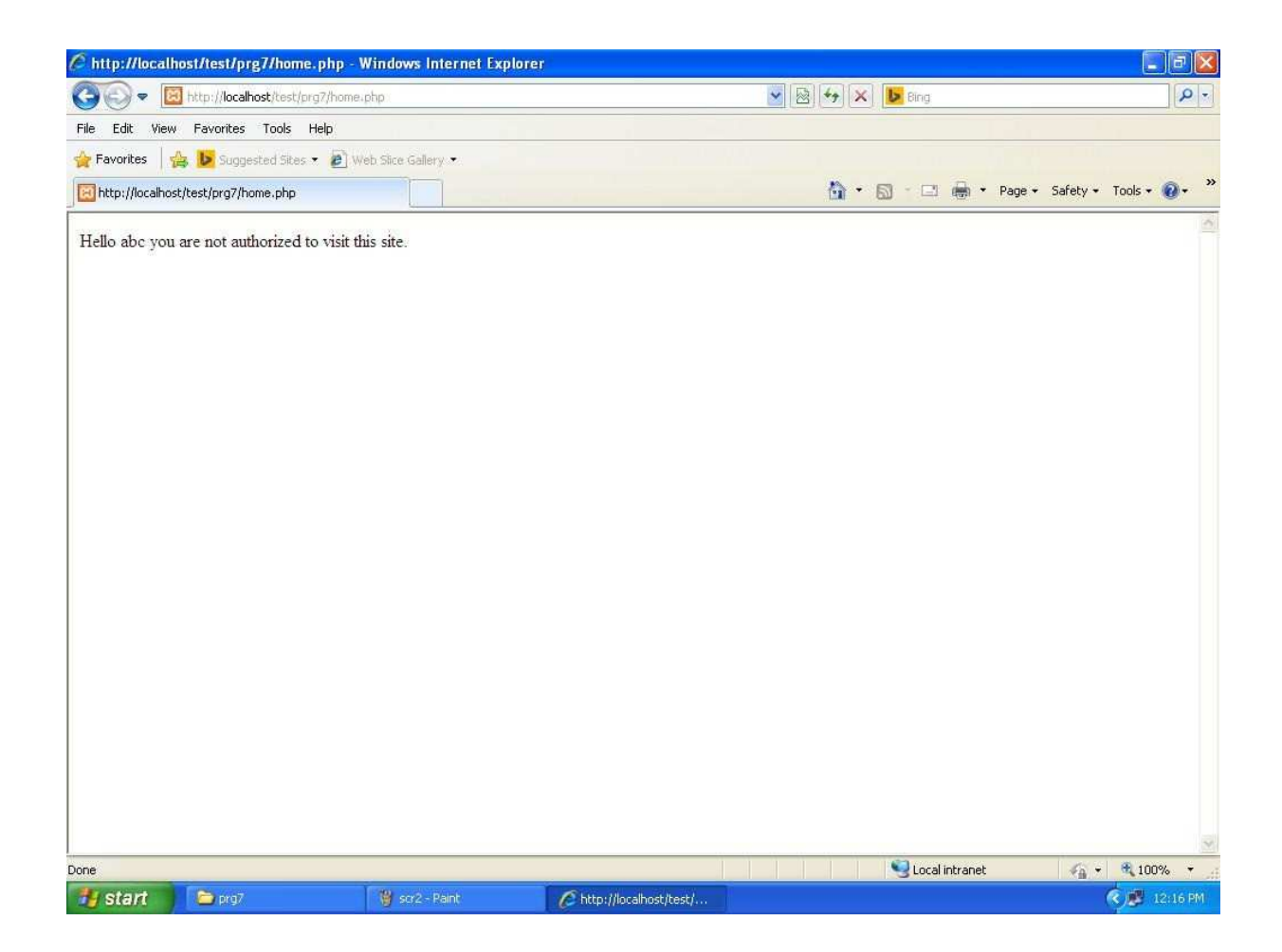

Viii) A web application for implementation

The user is first served a login page which takes users name and password .After submitting the details the server checks these values against the data from a database and takes the following decisions

if name and password matches, serves a welcome page with user's full name

if name matches and password doesn't match then serves password mismatch page

if name not found in database, serves a registration page where users full name is asked and on submitting the full name,it stores ,the login name,password and full name in the database(HINT:Use session for storing the submitted login name and password.)

## **form3.html**

```
<form action='home.php' method='post'>
```
#### Login<br>

User name: <input type='text' name='user'><br>

Password: <input type='password'

name='pass'><br>

<input type='submit'value='Login'>

</form>

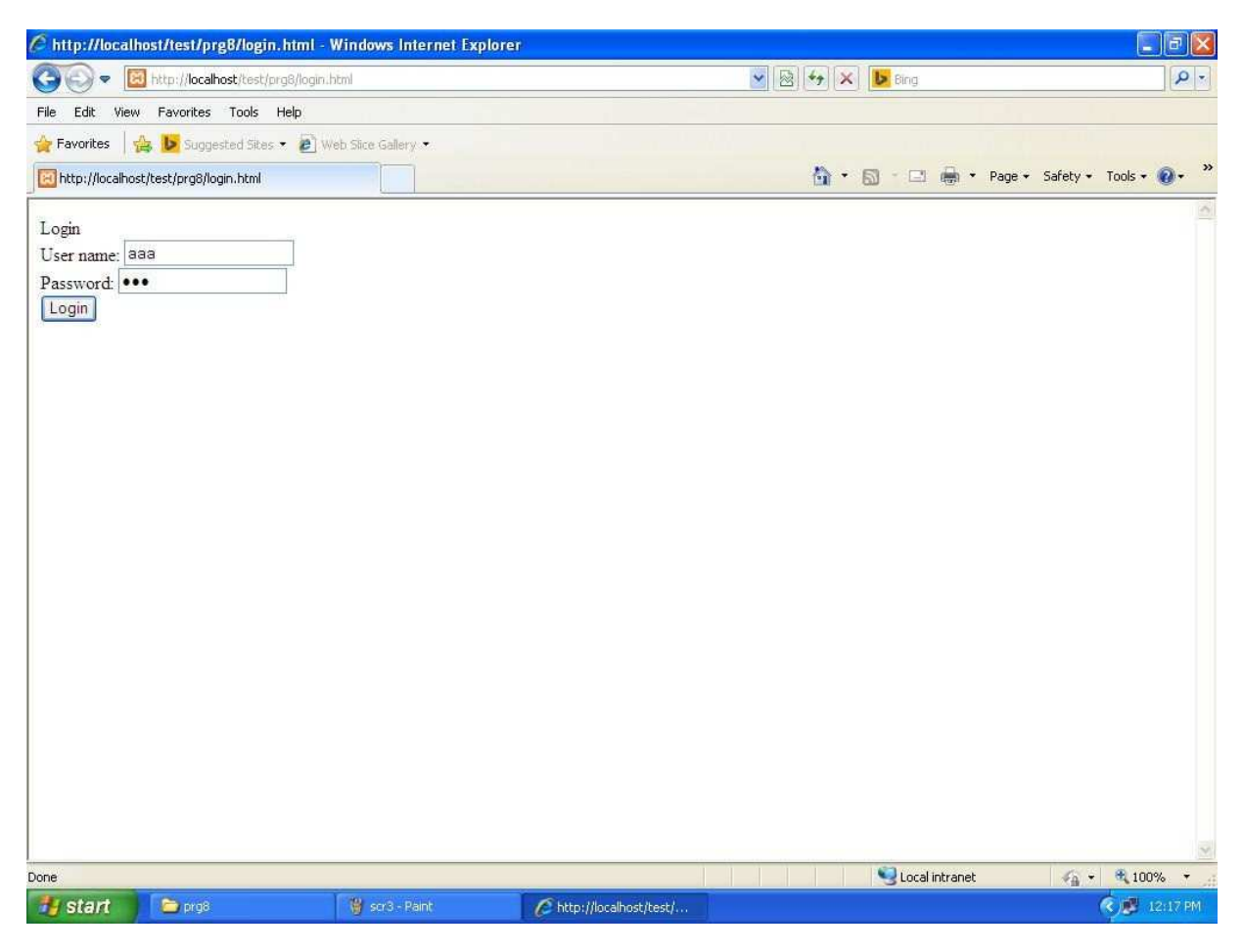

#### **home.php**

 $\langle$ ?php

session\_start();

 $$user = $_POST['user']$ ;

 $spass = $_POST['pass']$ ;

```
$_SESSION['luser'] = $user;
```

```
$_SESSION['lpass'] = $pass;
```

```
$server = "localhost";
```

```
$username = "root";
```
 $spassword = "mysq"$ ;

 $\delta$ database = "users";

\$tablename = "fulluser";

```
if ($user&&$pass)
```

```
{
```

```
$connect = mysql_connect($server,$username,$password) or die("not
```

```
connecting"); mysql_select_db($database) or die("no db :");
```

```
$query = mysql_query("SELECT * FROM $tablename WHERE username='$user' and 
password='$pass'");
```

```
\text{Snumrows} =mysql_num_rows($query); if
(\text{Snumrows}!=0){
 while (\text{from} = \text{mysgl} \text{ fetch} \text{assoc}(\text{Squery})){
    print "Hello " . $row['firstname'] . " " . $row['middlename'] . " " . $row['lastname'];
  }
}
$query = mysql_query("SELECT * FROM $tablename WHERE username='$user' and
```

```
password!='$pass'"); 
$numrows = mysql_num_rows($query); 
if ($numrows!=0) 
{
 print "Password is wrong"; 
}
$query = mysql_query("SELECT * FROM $tablename WHERE username='$user'"); 
$numrows = 
mysql_num_rows($query); if 
($numrows==0) 
{
 header("Location:http://localhost/test/prg8/reg.php"); 
}
}
else 
  die("please enter a username and password!");
```
?>

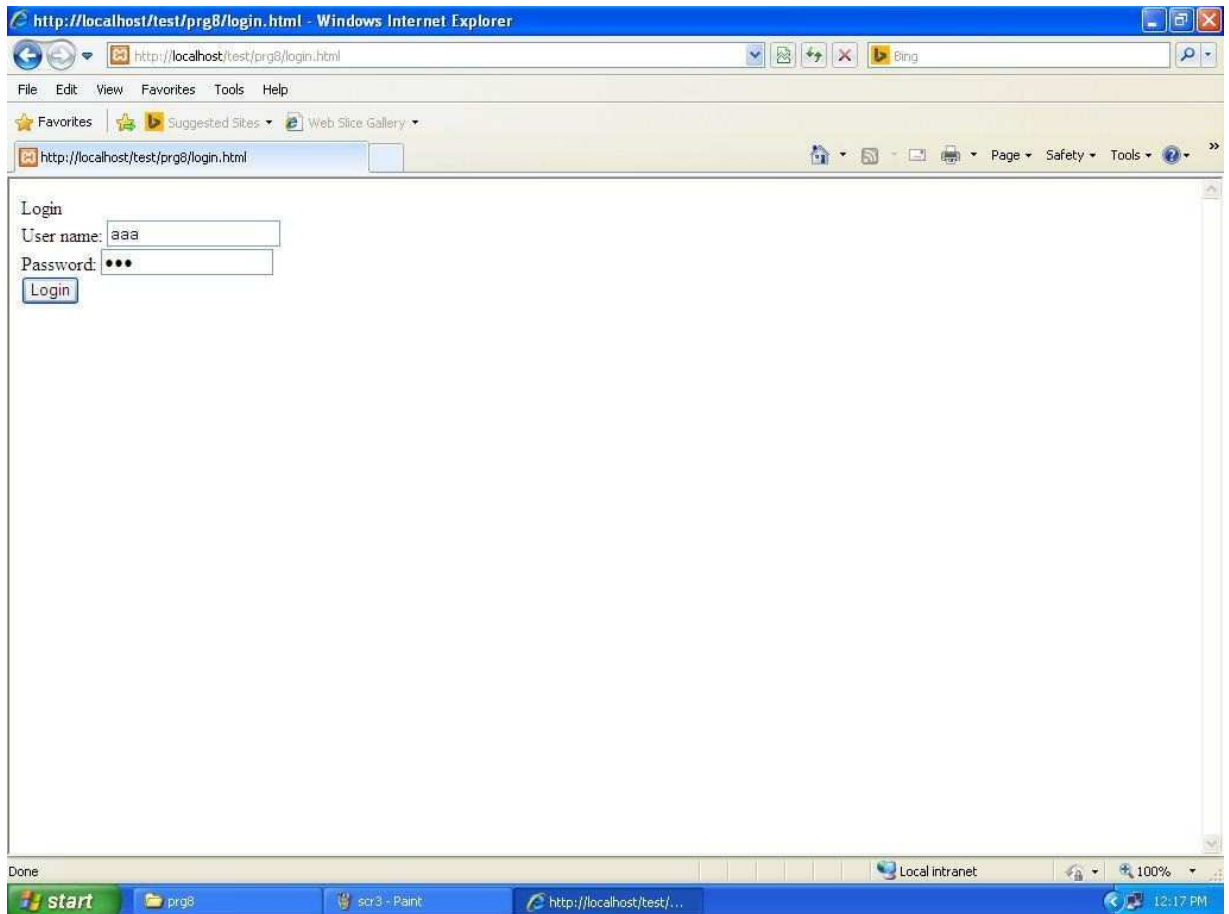

## **Reg.php**

<?php

session\_start();

?>

<form action="insert.php" method="post">

Enter First Name<input type="text" name="fn"><br/><br>>br>

Enter Middle Name <input type="text"

name="mn"><br> Enter Last Name <input

type="text" name="ln"><br>

<input type="submit" value=" Register ">

</form>

#### **insert.php**

<?php

session\_start();

 $$user = $_SESSION['luser']$ ;

```
spass = $\_SESSION['lpass'];
```
\$server = "localhost";

 $S$ username  $=$ "root";

\$password = "mysql";

 $\delta$ database = "users";

\$tablename = "fulluser";

 $$first name = $_POST['fn']$ ;

 $$middlename = $POST['mn']$ ;

 $$lastname = $_POST['ln']$ ;

\$connect = mysql\_connect(\$server,\$username,\$password) or die("not connecting");

mysql\_select\_db(\$database) or die("no db :");

mysql\_query("insert into *<u>Stablename</u>* values('\$user','\$pass','\$firstname','\$middlename','\$lastname')"); print "Registered successfully"; session\_destroy(); ?>

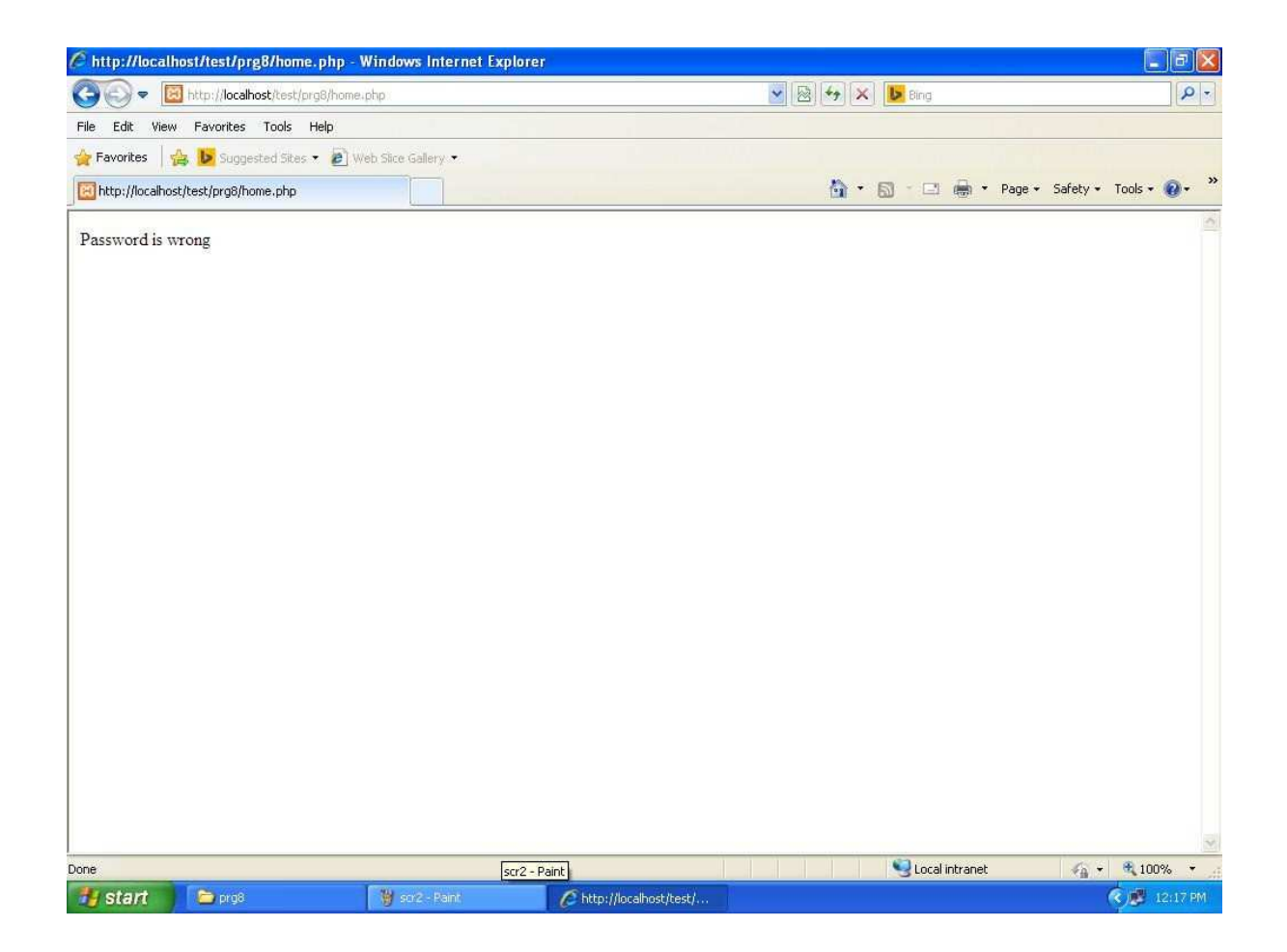

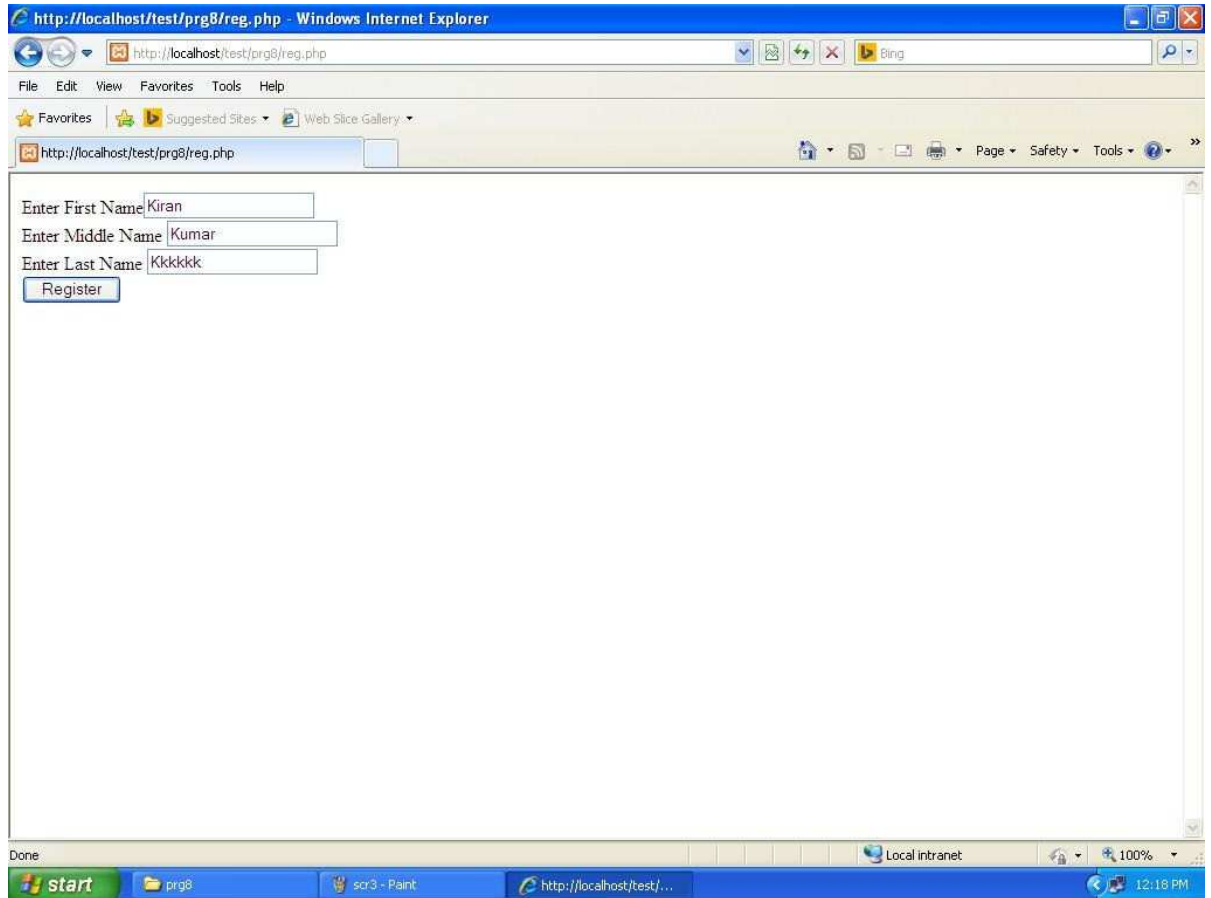

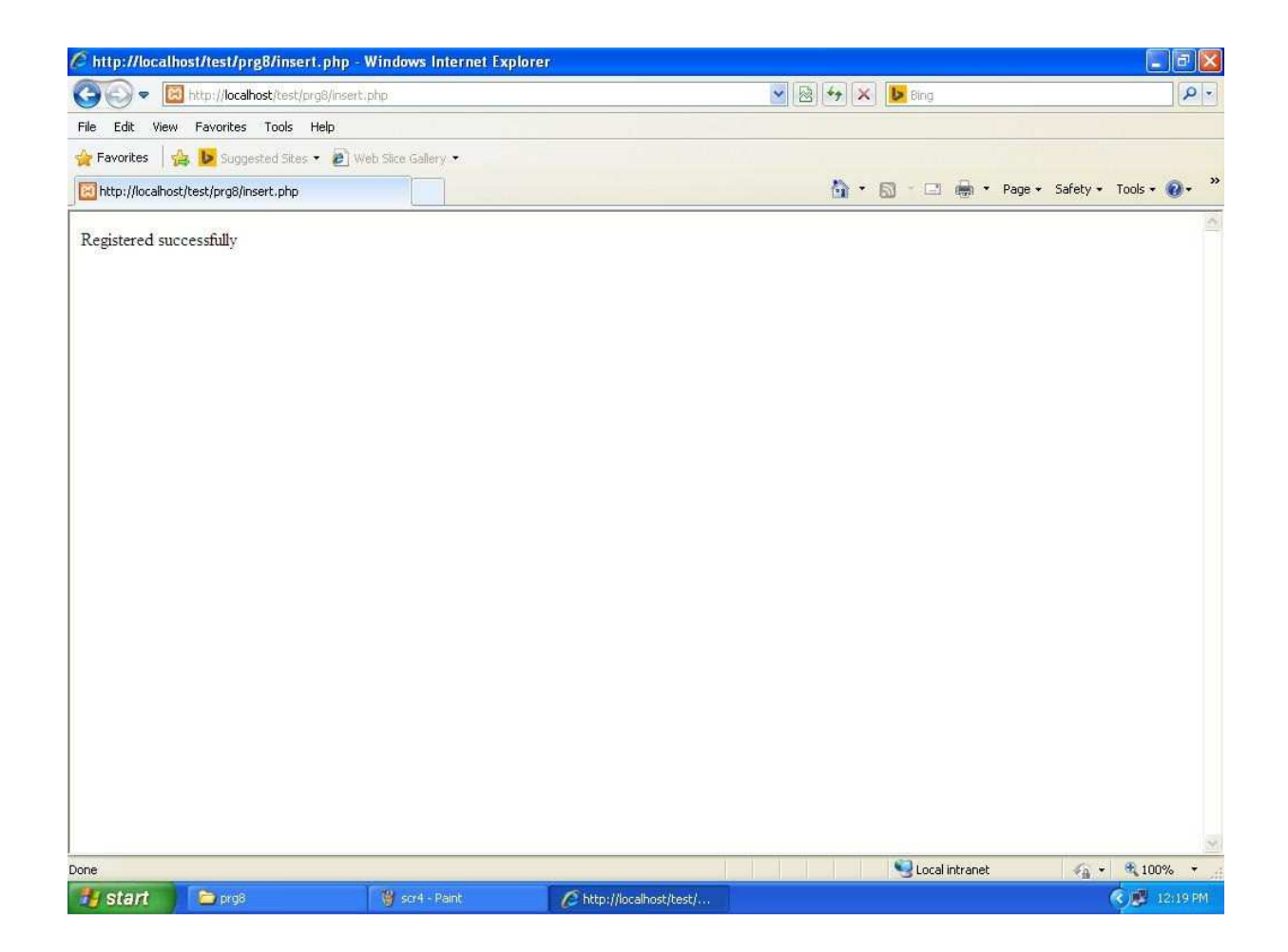

ix) A web application that lists all cookies stored in thebrowser on clicking "list cookies" button, add cookies if necessary

## **setcookies.php**

<?php

\$firstname = 'aaa';

\$middlename = 'bbb';

 $slastname = 'ccc';$ 

setcookie('first\_name',\$firstname,time() +

86400);

setcookie('middle\_name',\$middlename,time() + 86400);

## setcookie('last\_name',\$lastname,time() +

86400); print "cookies set";

?>

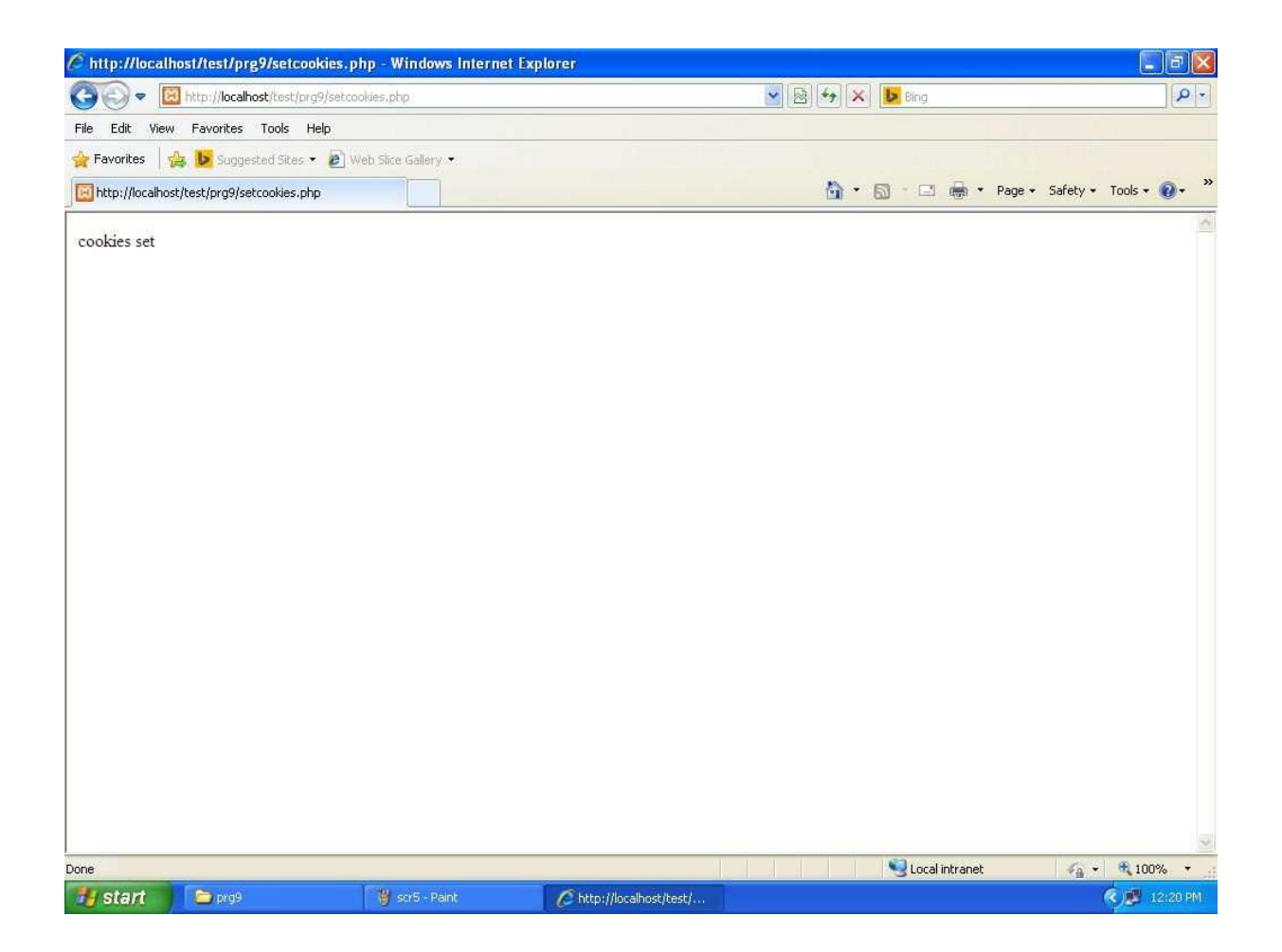

## **Listcookies.php**

<?php

if(!empty(\$\_COOKIE

))

{

foreach (\$\_COOKIE as \$key=>\$val)

```
{
  echo $key.' is '.$val."<br/>\he \n";
 }
}
else {
```
## echo 'There are no Cookies, you must set some cookies.';

}

?>

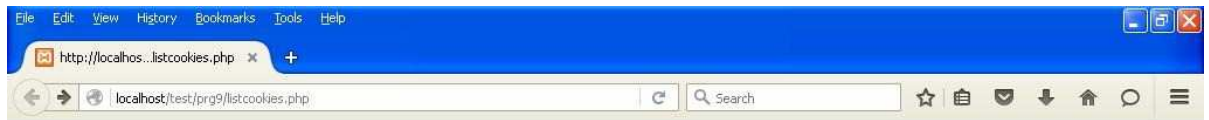

first\_name is aaa<br>middle\_name is bbb last\_name is ccc